# Alcatel-Lucent **OmniPCX** *Office*

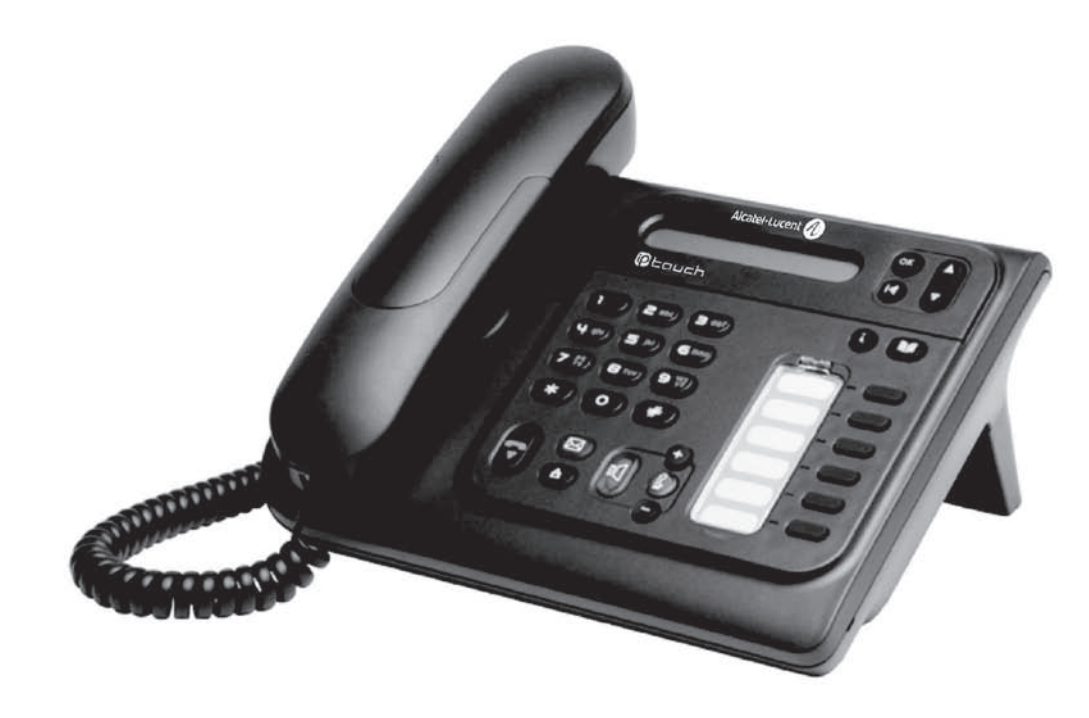

## **Alcatel-Lucent IP Touch 4018 Phone Alcatel-Lucent IP Touch 4008 PhoneAlcatel-Lucent 4019 Digital Phone**

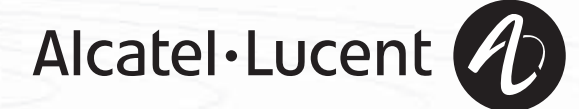

### *Bedienungsanleitung*

#### Einleitung

Durch den Kauf eines Telefons der Serie IP Touch une Digital Phone haben Sie gezeigt, dass Sie Vertrauen in **Alcatel-Lucent**  haben. Dafür möchten wir Ihnen danken.

Ihr IP Touch und Digital Phone bietet mit seiner neuen Ergonomie überragende Vorteile, für noch bessere Kommunikation.

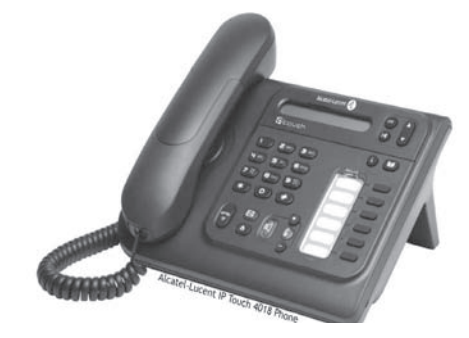

#### Abheben. Leitungstaste. ÷ Auflegen. Spezifische Taste der Zifferntastatur. **2** Zifferntastatur. Teilanzeige des Displays. ac<br>soc Bedeutet, dass die Funktion programmiert werden muss. Wenden Sie sich erforderlichenfalls an  $\blacksquare$ den Installateur.  $\bullet$ Einstellung "minus". **Einstellung "minus".** Programmierte Taste.  $\bullet$ Einstellung "plus". Taste MENÜ.  $\mathbb{I}$ Lauthören.,<br>Freisprechen. **Faste für Zugriff auf Voice-Mail.**  $\blacksquare$ Mit der Navigationstaste nach oben oder unten bewegen. Eine Ebene höher gehen (kurz drücken) oder zur Begrüßungseite zurückkehren (lange drücken) ;  $\left( \mathbf{R} \right)$ ermöglicht bei bestehender Verbindung den Zugriff auf die verschiedenen Seiten (Menü, Persl. usw.) und die Rückkehr zu den Telefonieanzeigen.

Diesen Symbolen können kleine Icons oder Text hinzugefügt werden.

So verwenden Sie diese Anleitung

## *Inhaltsverzeichnis*

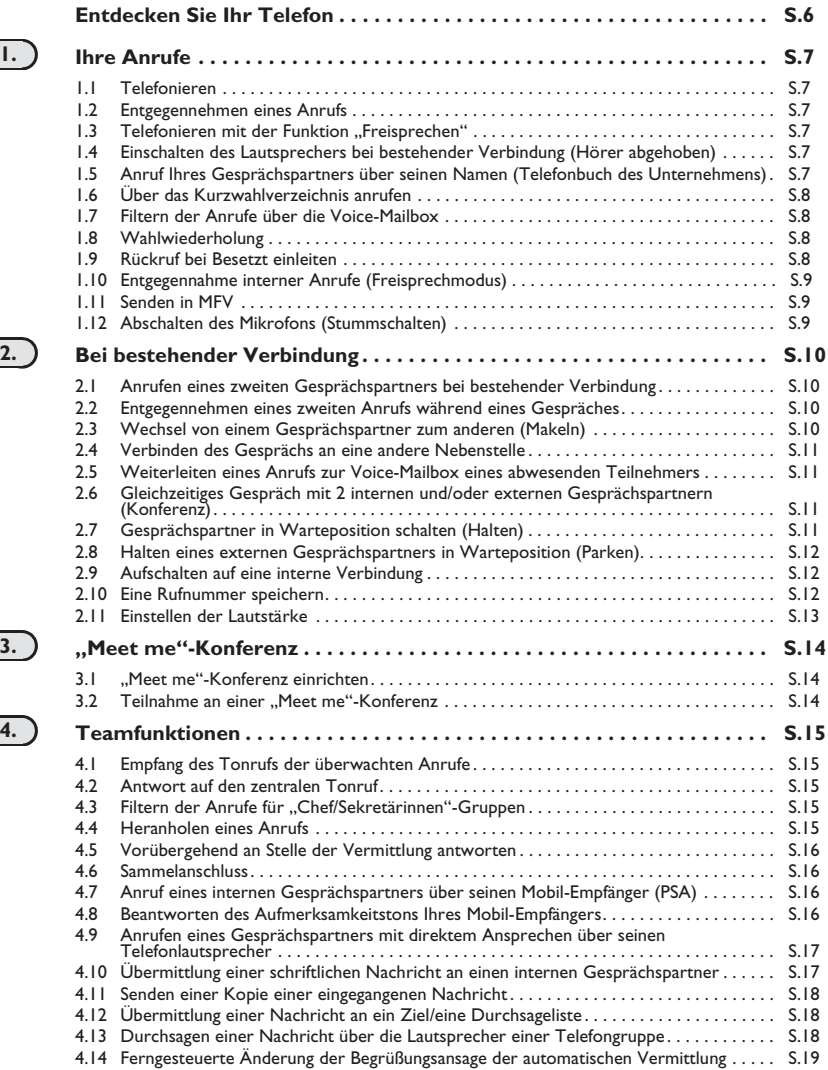

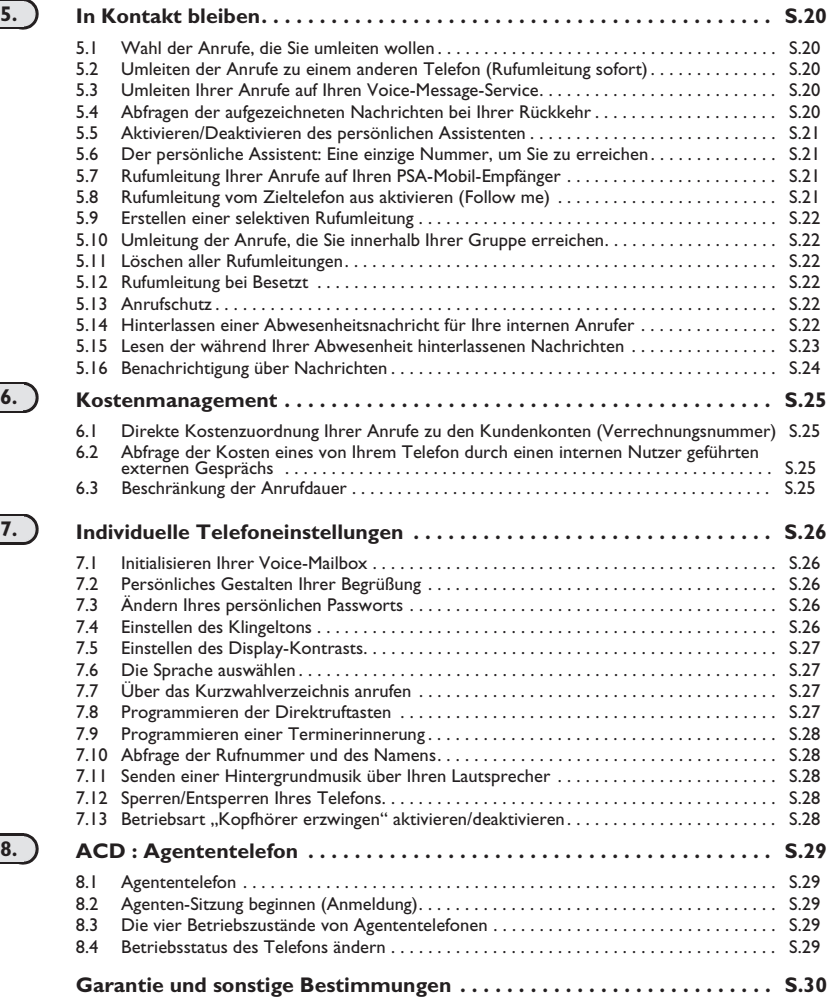

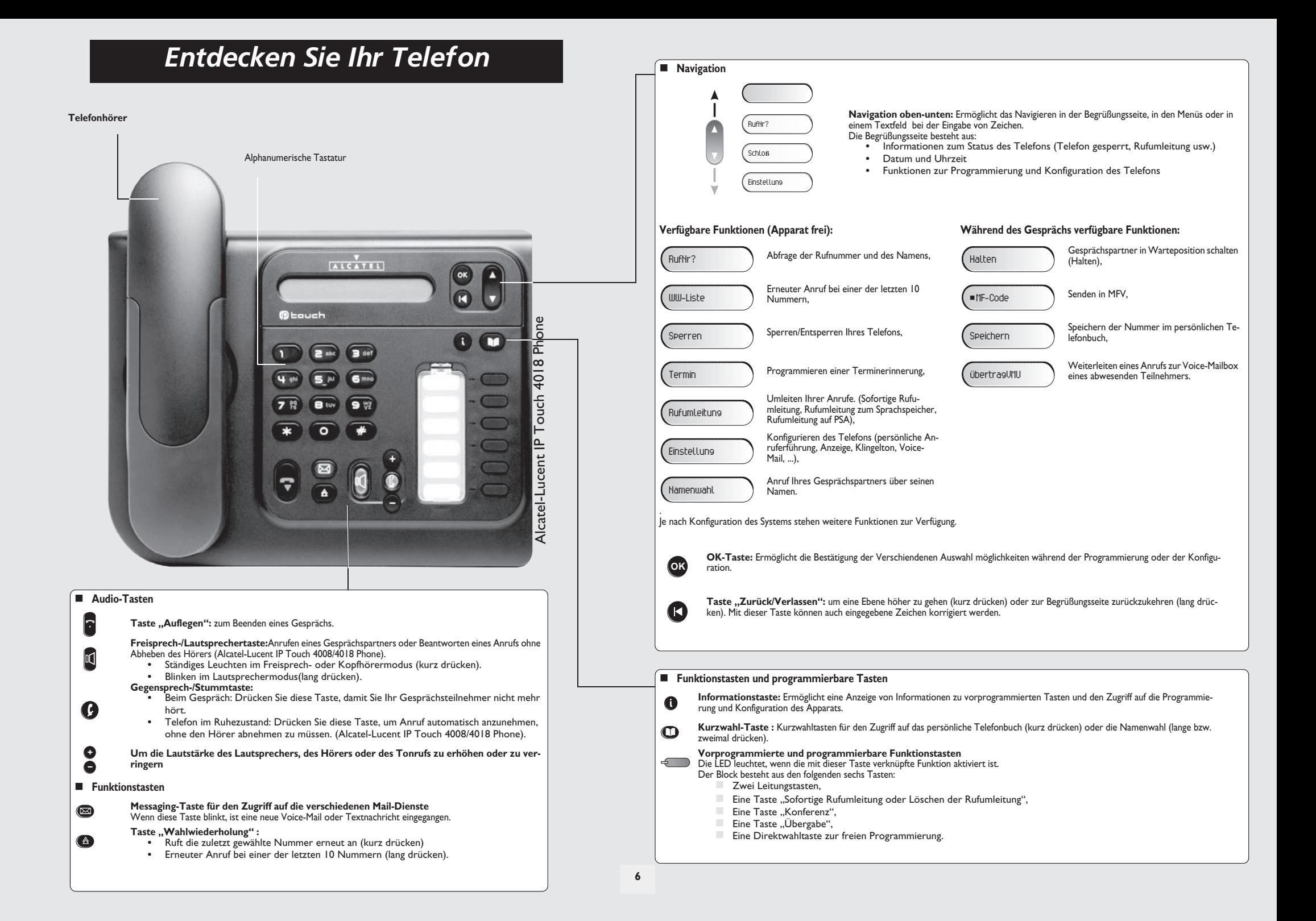

### 1 *Ihre Anrufe*

<span id="page-6-0"></span>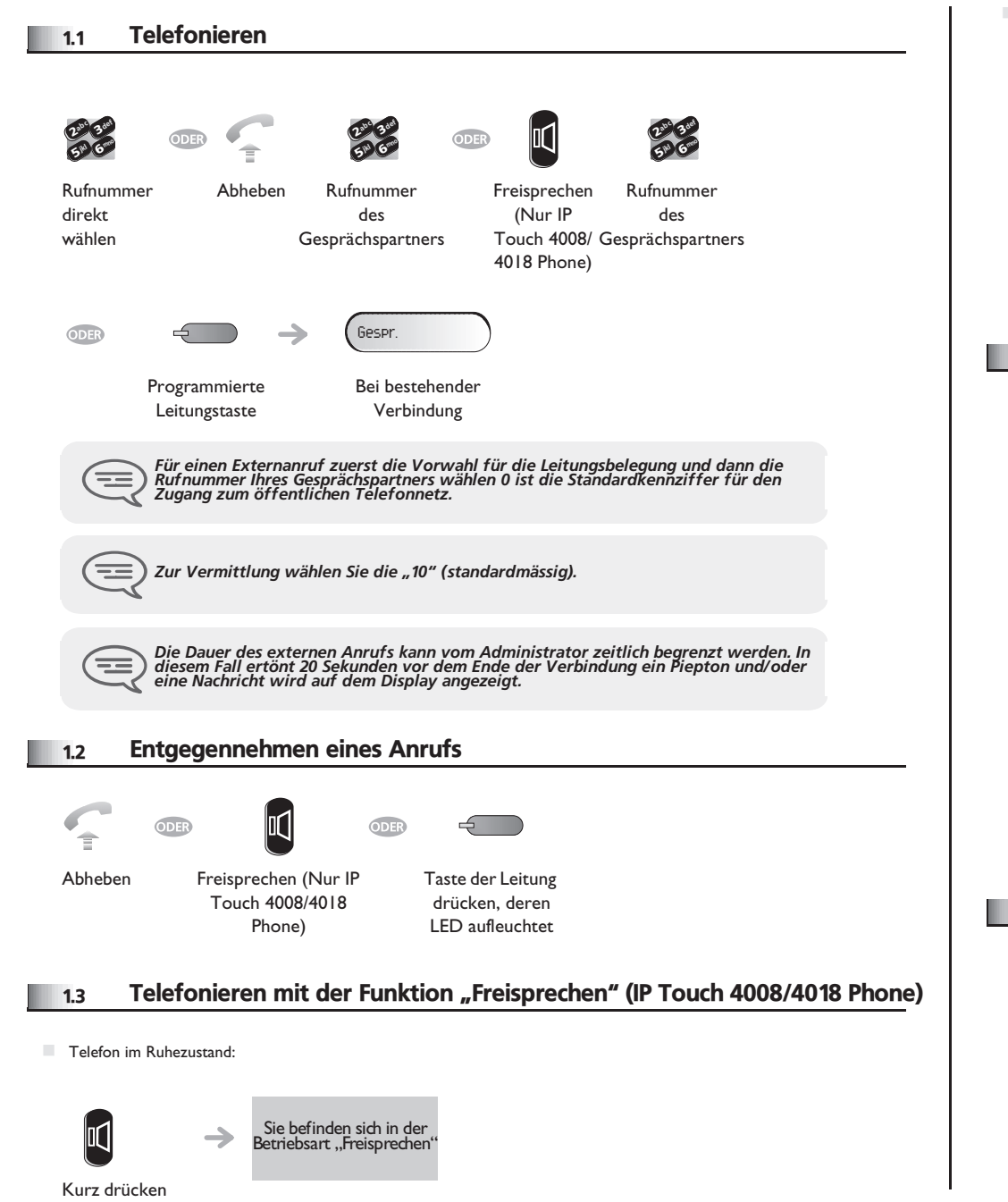

<span id="page-6-3"></span>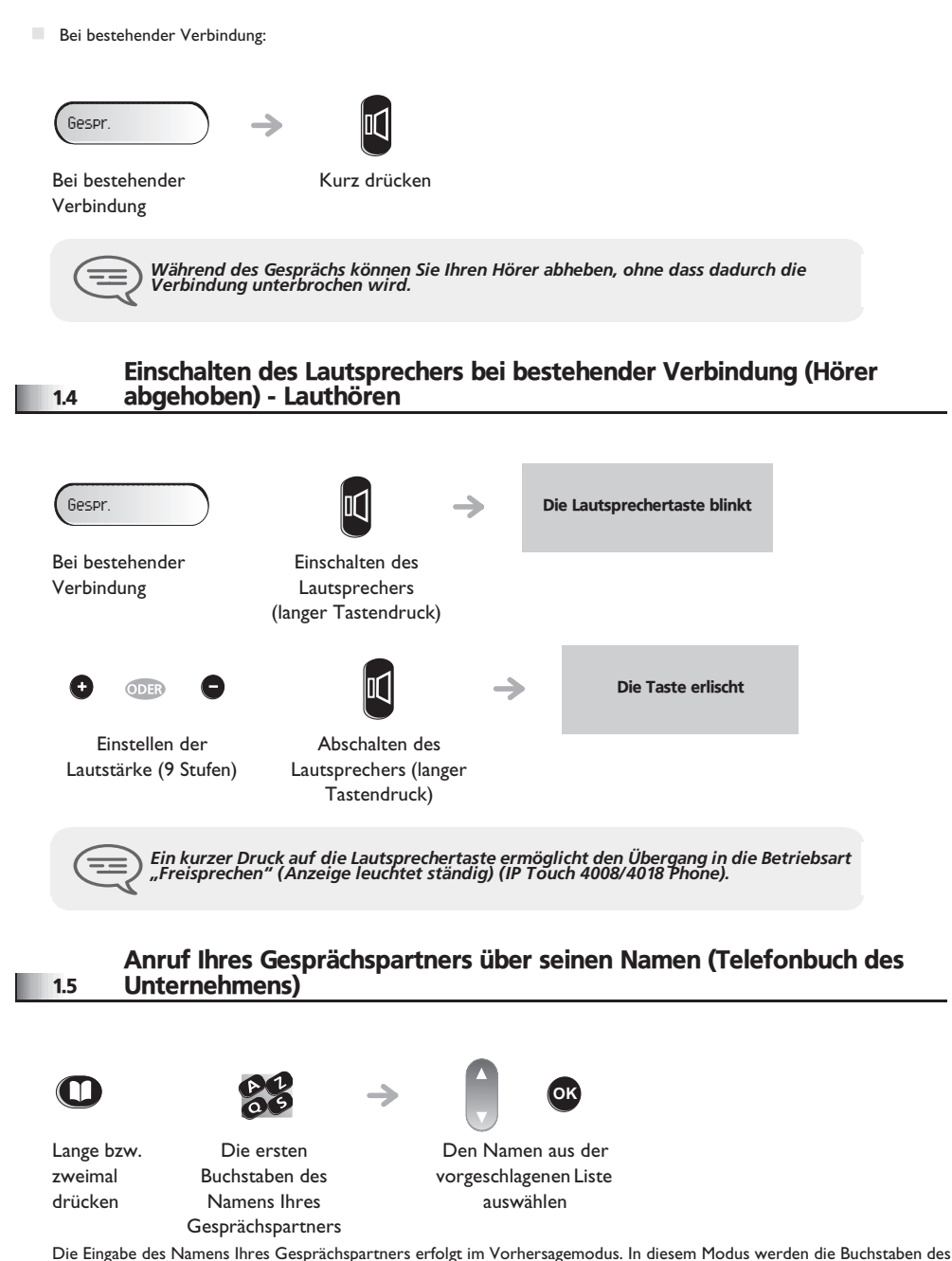

<span id="page-6-4"></span>Namens durch einmaliges Betätigen der Taste mit dem betreffenden Buchstaben eingegeben.

<span id="page-6-2"></span><span id="page-6-1"></span>

### *Ihre Anrufe*

<span id="page-7-1"></span><span id="page-7-0"></span>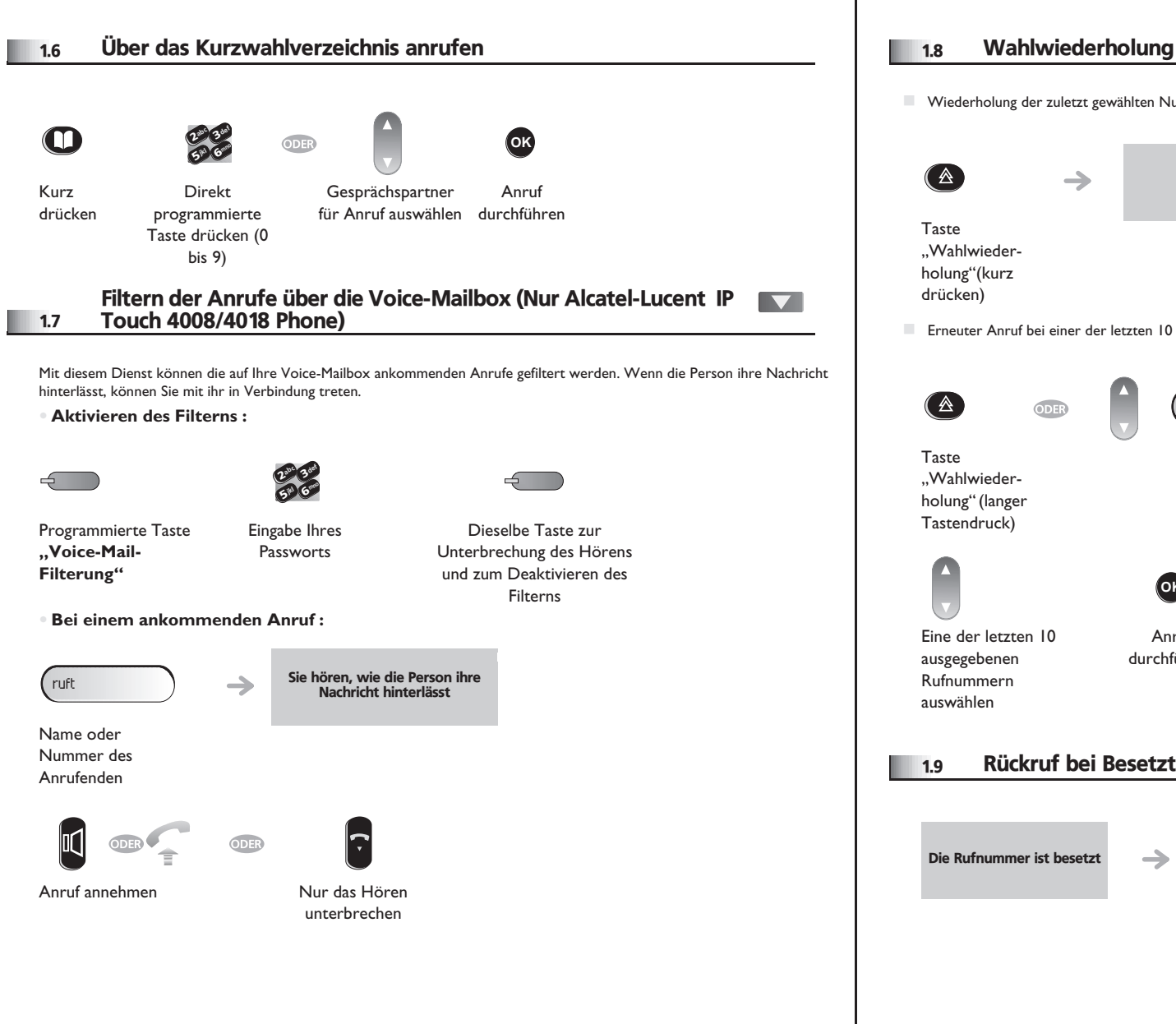

# <span id="page-7-2"></span> Wiederholung der zuletzt gewählten Nummer (WW):  $\rightarrow$ Wahlwiederholung Erneuter Anruf bei einer der letzten 10 Nummern:

- WW-Liste **OK**
	- -

### Anruf durchführen

**OK**

### <span id="page-7-3"></span>1.9 Rückruf bei Besetzt einleiten

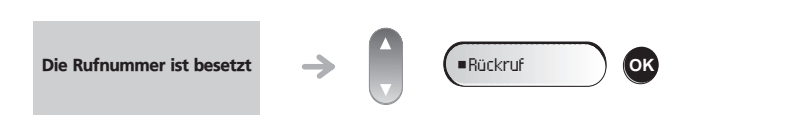

### *Ihre Anrufe*

<span id="page-8-1"></span><span id="page-8-0"></span>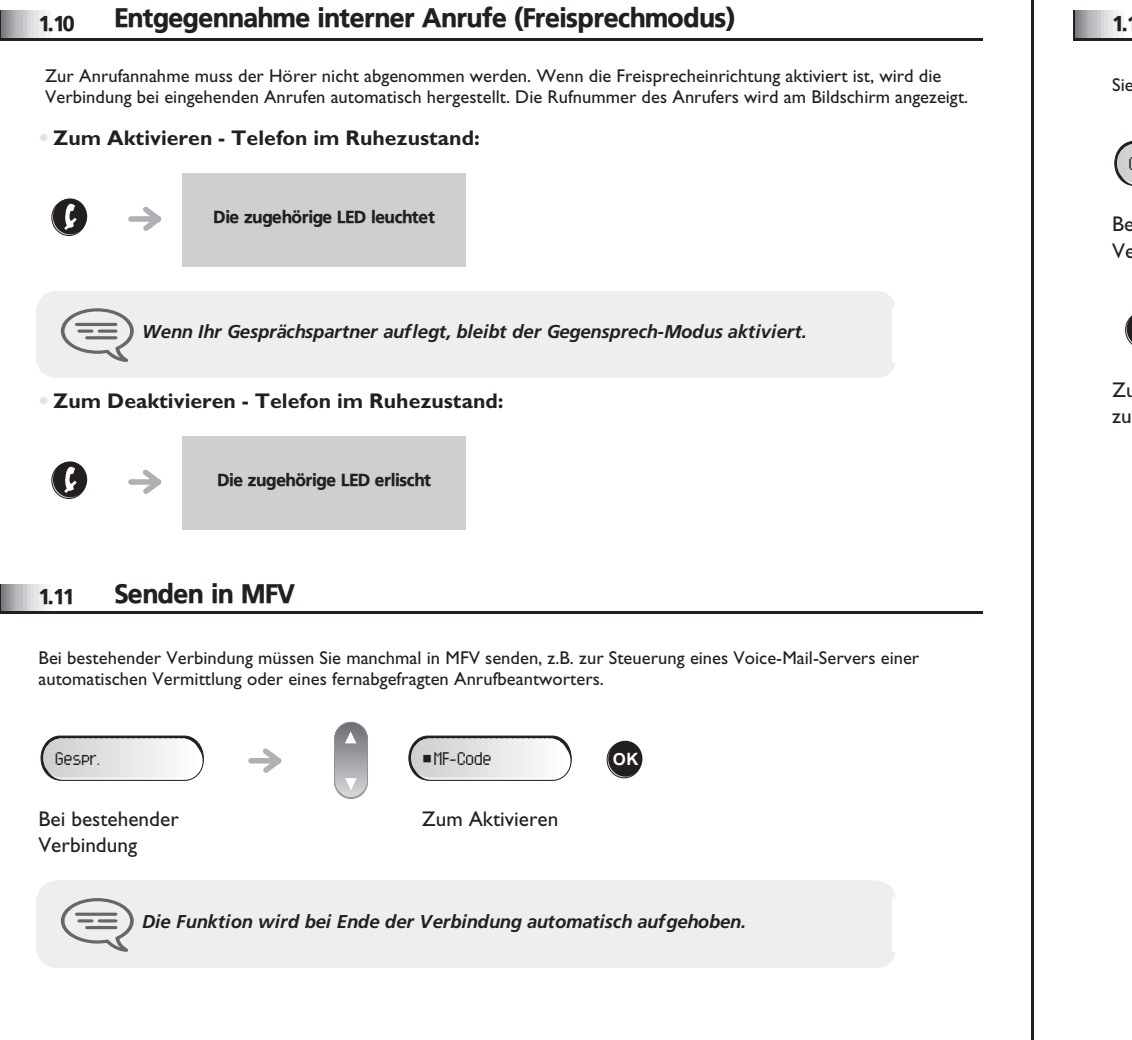

### <span id="page-8-2"></span>1.12 Abschalten des Mikrofons (Stummschalten)

Sie hören Ihren Gesprächspartner, aber er hört Sie nicht mehr:

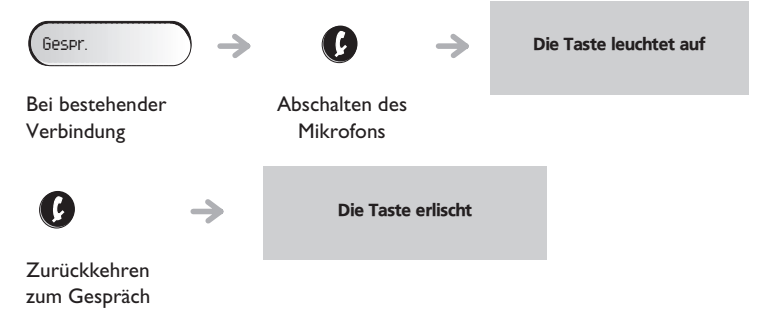

#### *Bei bestehender Verbindung* 2

#### <span id="page-9-0"></span>2.1 Anrufen eines zweiten Gesprächspartners bei bestehender Verbindung

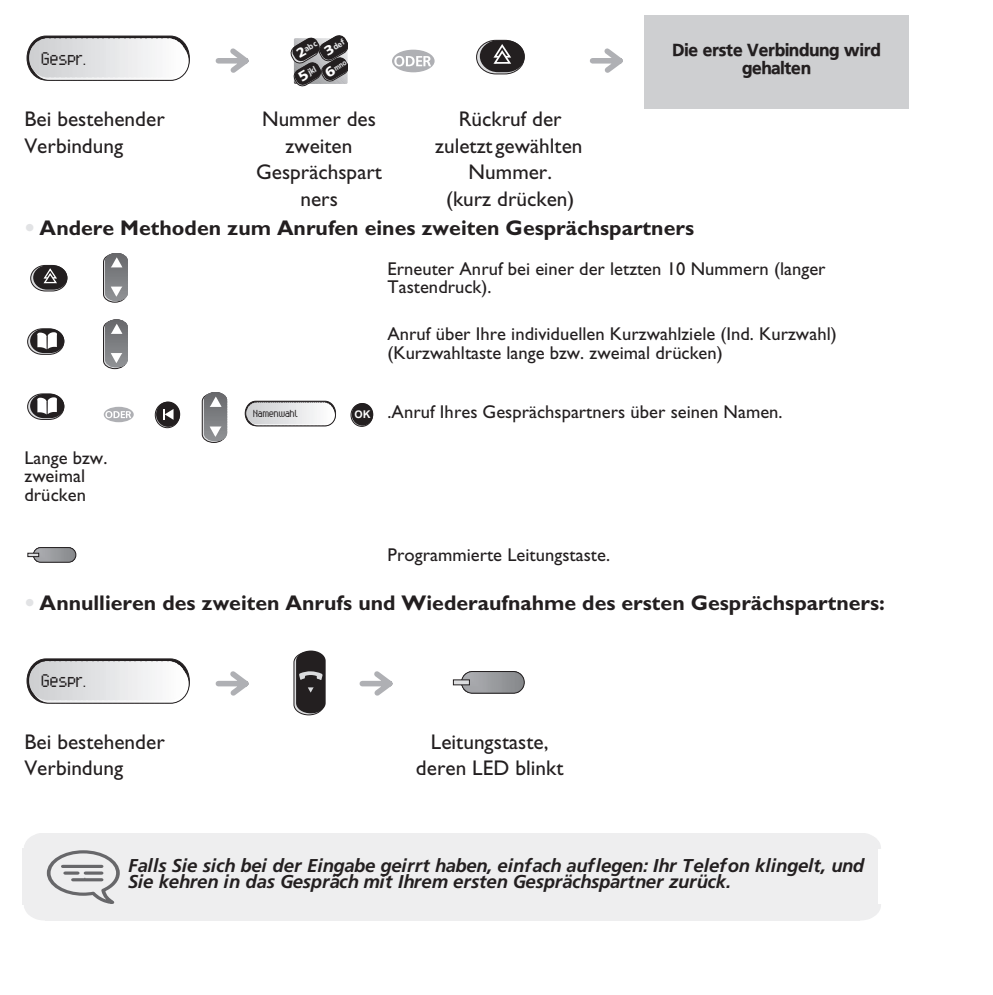

#### <span id="page-9-1"></span>2.2 Entgegennehmen eines zweiten Anrufs während eines Gespräches

**• Eine zweite Person versucht Sie zu erreichen:**

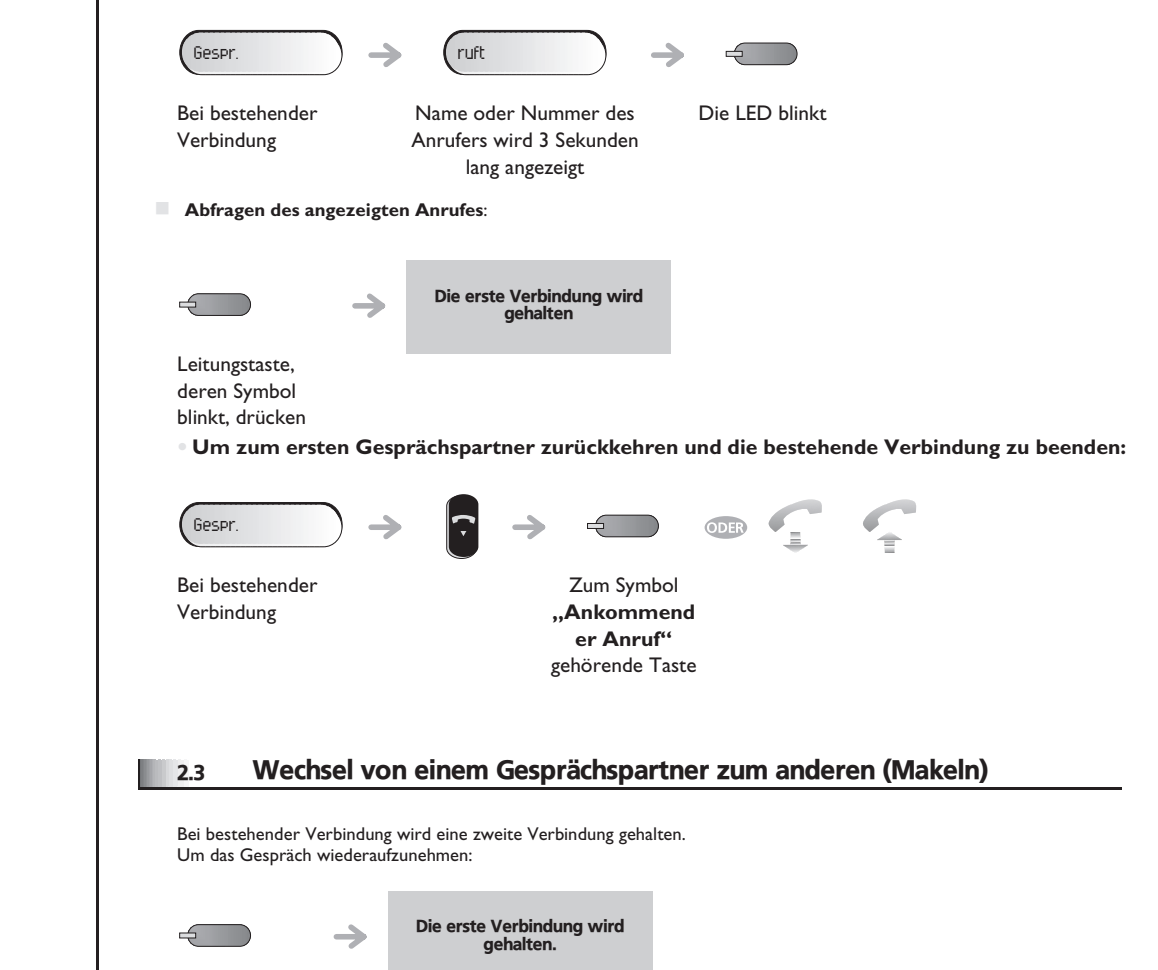

<span id="page-9-2"></span>Die LED blinkt

### <span id="page-10-3"></span>*Bei bestehender Verbindung*

<span id="page-10-2"></span><span id="page-10-1"></span><span id="page-10-0"></span>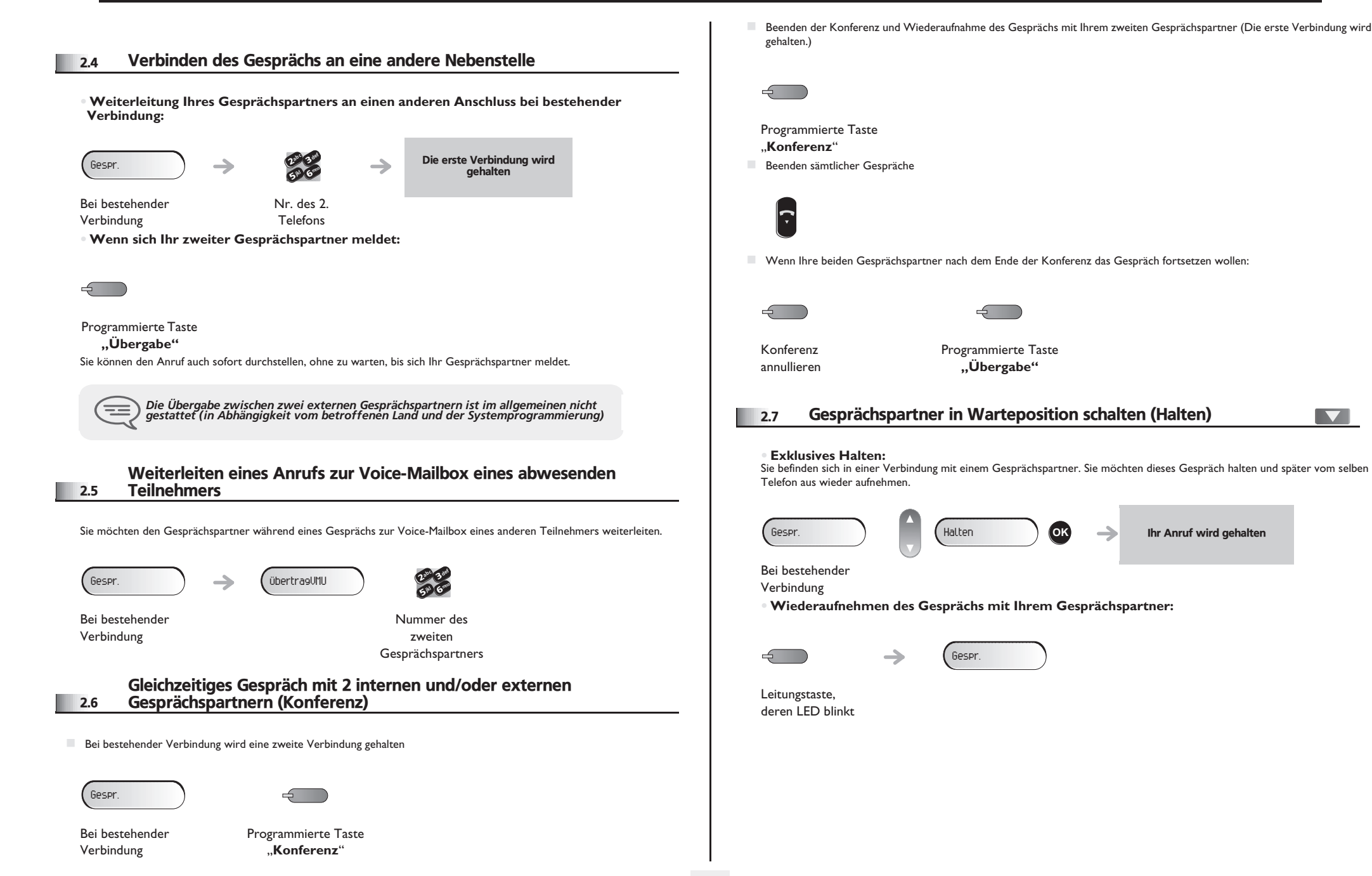

### *Bei bestehender Verbindung*

<span id="page-11-1"></span><span id="page-11-0"></span>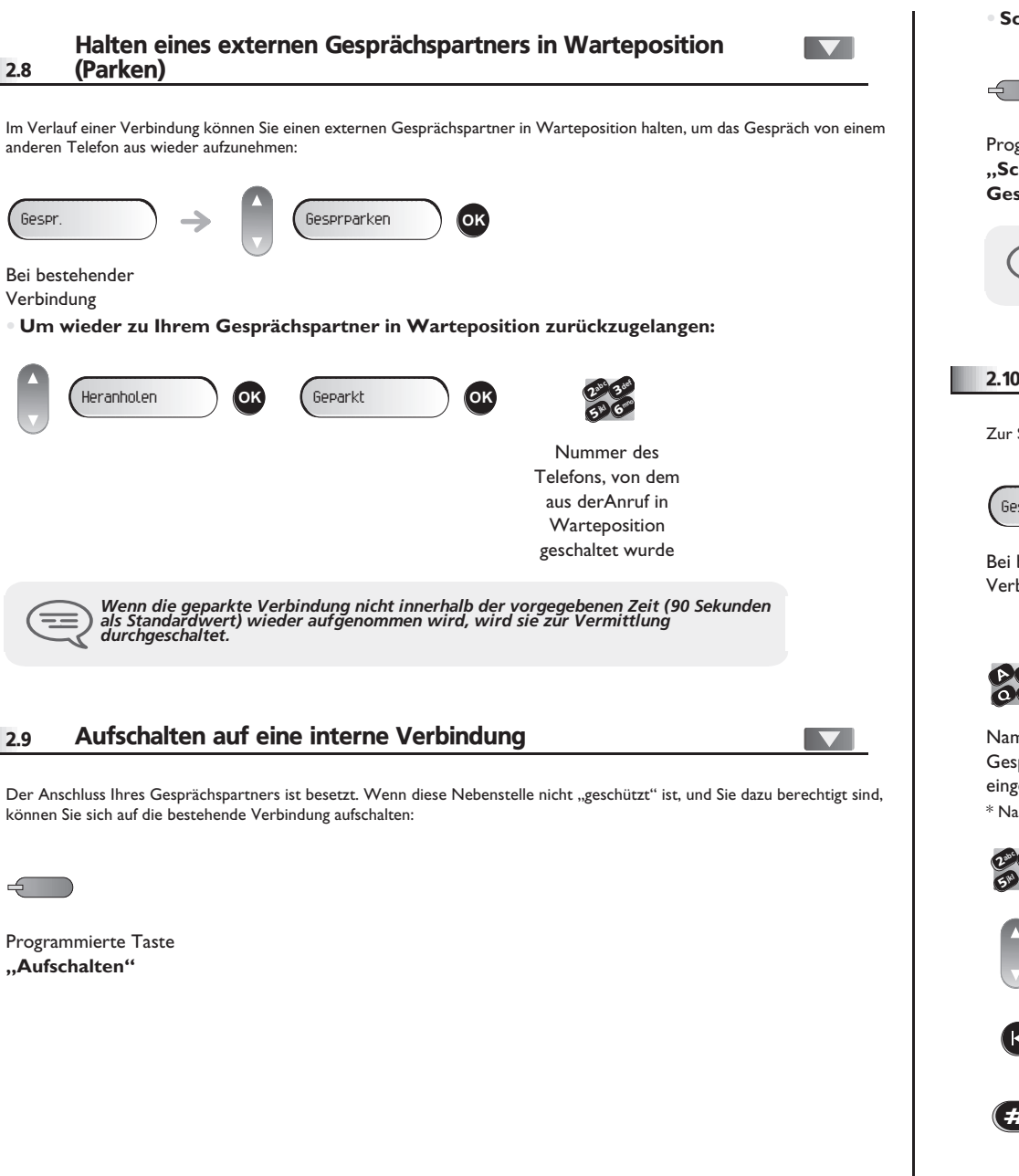

**• Schutz gegen Aufschalten:**

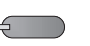

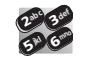

Programmierte Taste **"Schutz eines Gesprächs"**

Die Nummer eingeben

*Der Schutz wird aufgehoben, wenn Sie das Gespräch beendet haben.*  $=$ 

#### <span id="page-11-2"></span>2.10 Eine Rufnummer speichern

Zur Speicherung der Nummer auf einer Zieltaste bei bestehender Verbindung:

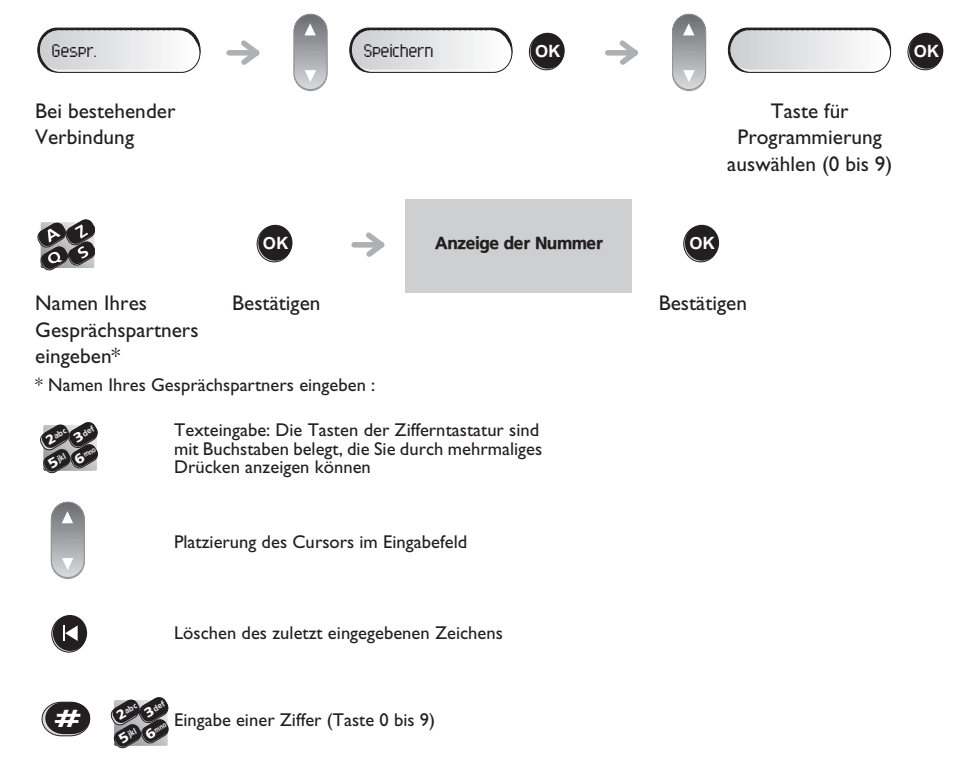

### <span id="page-12-0"></span>**2.11 Einstellen der Lautstärke**

Zur Einstellung der Lautstärke des Lautsprechers oder Hörers bei bestehender Verbindung:

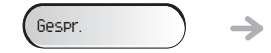

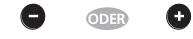

Bei bestehender Verbindung

Einstellen der Lautstärke

#### *"Meet me"-Konferenz* 3

Die "Meet me"-Funktion ermöglicht die Einrichtung einer Konferenz mit maximal sechs Teilnehmern: Dem Leiter der Konferenz (der berechtigt ist, die Konferenz einzurichten) und maximal 5 Teilnehmern.

#### <span id="page-13-0"></span>3.1 "Meet me"-Konferenz einrichten

Damit die Teilnehmer an der Konferenz teilnehmen können, müssen Sie vorab einen Konferenztermin mit ihnen vereinbaren und ihnen den Zugriffscode mitteilen.

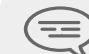

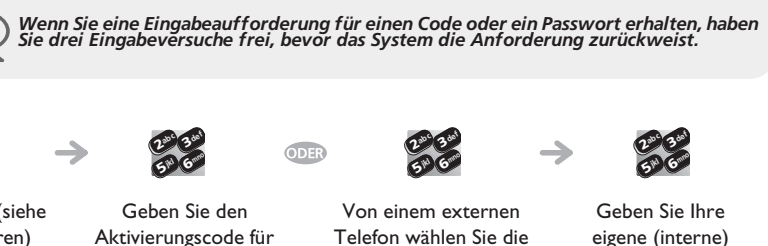

Rufnummer ein

Abheben (siehe Telefonieren)

Aktivierungscode für die "Meet me"-Konferenz ein Rufnummer für die Aktivierung der "Meet me"-Konferenz

 $\boldsymbol{\imath}$ 65 V 3 $\mathfrak{g}_\mathfrak{p}$ c def jkl mno

Eingabe Ihres Passworts

Geben Sie den Zugriffscode für die Konferenz ein

265 V 3 $\delta_{\rm p}$ c def jkl mno

Aktivierungscode : Dieser Code wird vom Administrator bei der Systemkonfiguration definiert

Rufnummer zur Aktivierung der "Meet me"-Konferenz: Diese Rufnummer wird vom Konferenzleiter verwendet, wenn er eine Konferenz von einem externen Telefon aus einrichtet. Diese Nummer muss vorher vom Systemadministrator definiert werden

Die Konferenz wurde eingerichtet

 Passwort: Das Standardpasswort kann nicht verwendet werden. Bei Bedarf siehe Kapitel: "Ändern Ihres persönlichen Passworts".

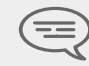

*Wenn der Konferenzleiter auflegt, werden alle Gespräche beendet.*

#### <span id="page-13-1"></span>3.2 Teilnahme an einer "Meet me"-Konferenz

 $\boldsymbol{\eta}$ 6**57 IS** 3 $\mathcal{P}_c$ def jkl mno

Sobald die "Meet me"-Konferenz vom Konferenzleiter eingerichtet wurde, können die (maximal 5) Teilnehmer aufgenommen werden.

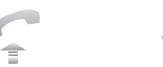

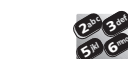

mno

Abheben (siehe Telefonieren)

Geben Sie den Teilnahmecode für die "Meet me"-Konferenz ein Von einem externen Telefon aus wählen Sie die Rufnummer für die Teilnahme an der "Meet me"-Konferenz

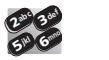

Sie befinden sich in einer Konferenz

Geben Sie den Zugriffscode für die Konferenz ein

Teilnahmecode : Dieser Code wird vom Administrator bei der Systemkonfiguration definiert

 Rufnummer für die Teilnahme an der "Meet me"-Konferenz: Diese Rufnummer ermöglicht den Teilnehmern, von einem externen Telefon aus an einer Konferenz teilzunehmen. Diese Nummer muss vorher vom Systemadministrator definiert werden

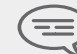

*Wenn ein Teilnehmer zur Konferenz hinzukommt, ertönt ein Signalton. Wenn ein Teilnehmer die Konferenz verlässt, ertönen zwei Signaltöne.*

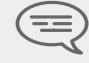

*Sie können an einer Konferenz nicht teilnehmen, wenn die maximal zulässige Teilnehmerzahl bereits erreicht wurde.*

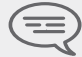

Wenn der Konferenzleiter die Konferenz noch nicht eingerichtet hat, werden Sie in<br>eine Warteschleife geschaltet, bis die Konferenz startet (maximal 5 Minuten).

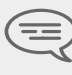

*Wenn Sie die Konferenz nicht direkt erreichen können, müssen Sie zunächst einen internen Benutzer oder die automatische Vermittlung anrufen. Letztere wählt die Nummer für die Teilnahme an der 'Meet-me-Konferenz' und leitet Ihren Anruf dann weiter (10 Sekunden).*

4

<span id="page-14-2"></span><span id="page-14-1"></span><span id="page-14-0"></span>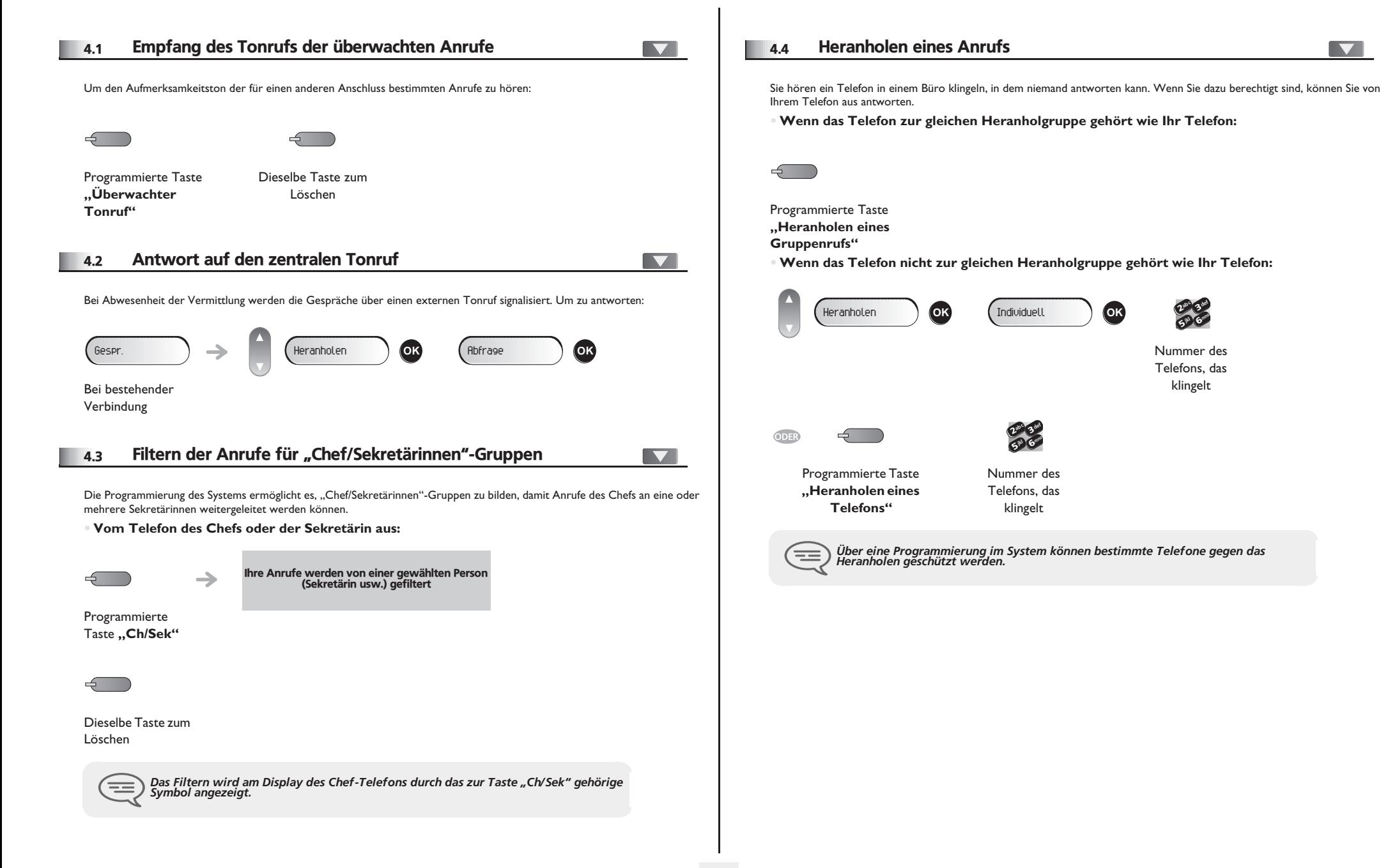

<span id="page-14-3"></span> $\overline{\phantom{0}}$ 

<span id="page-15-3"></span><span id="page-15-2"></span><span id="page-15-1"></span><span id="page-15-0"></span>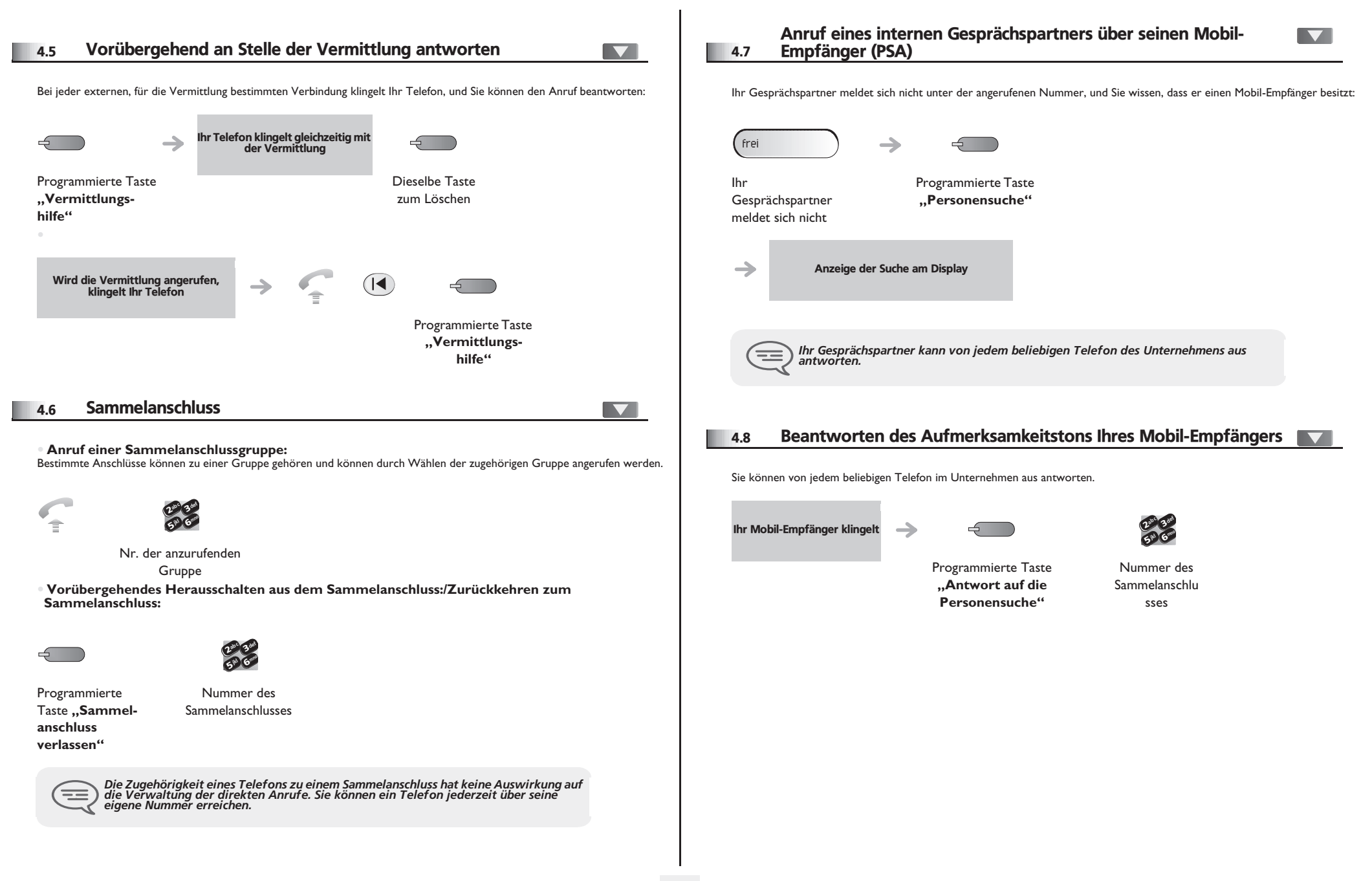

<span id="page-16-1"></span><span id="page-16-0"></span>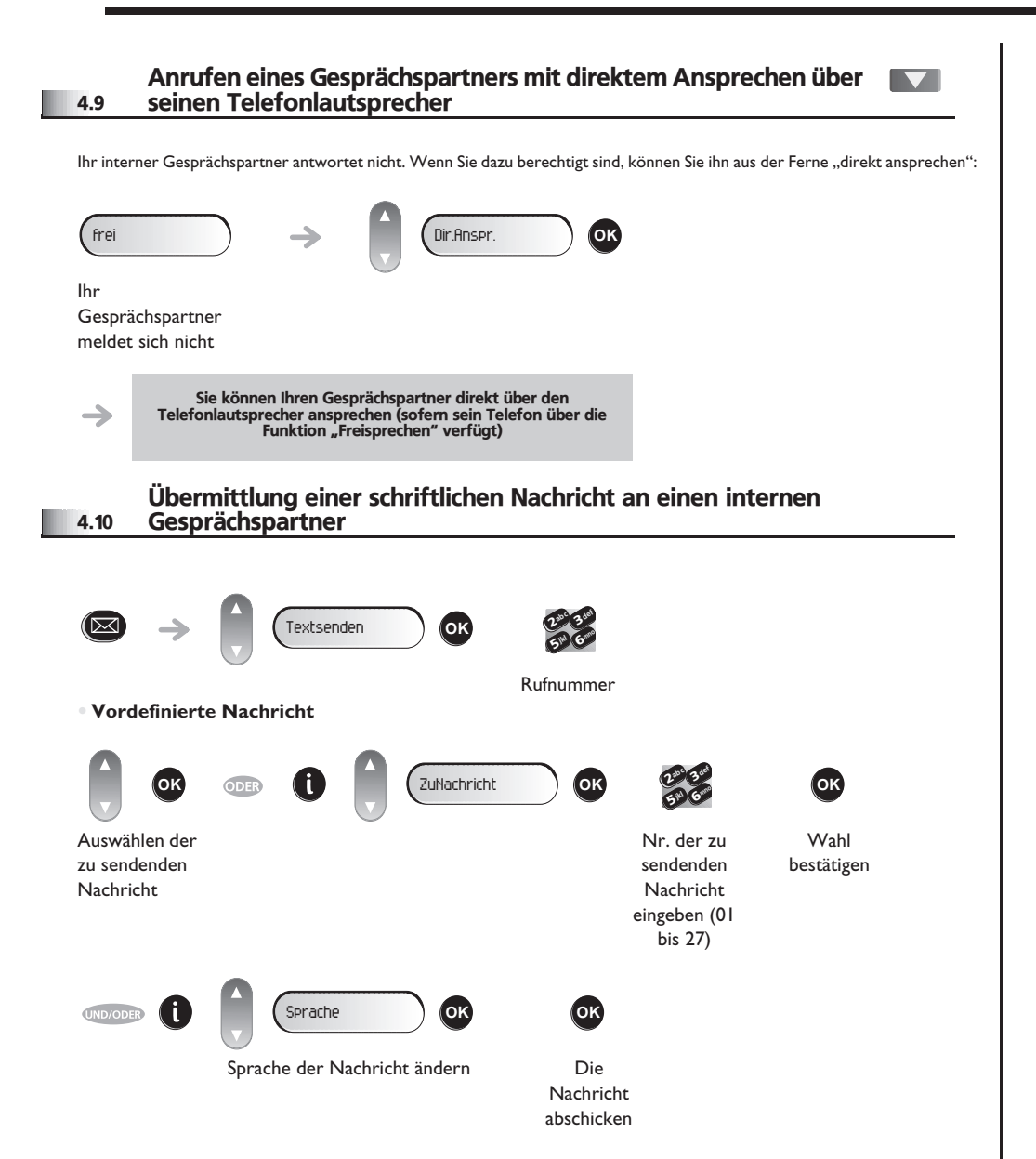

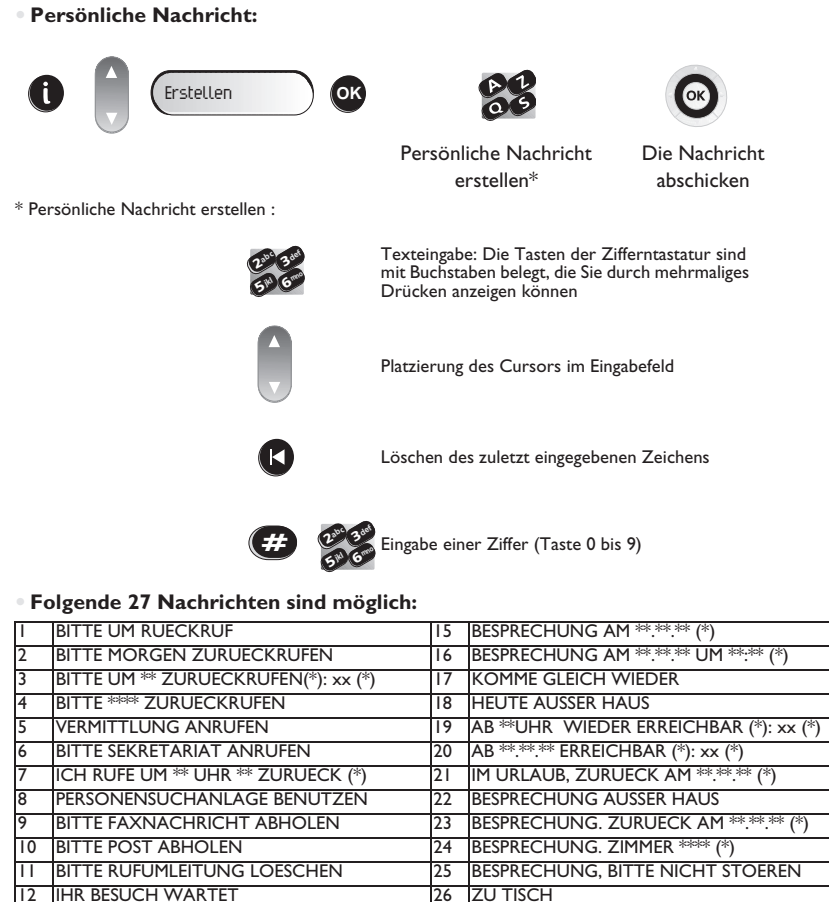

13 SIE WERDEN ERWARTET 27 UNPAESSLICH

14 BESPRECHUNG UM \*\* UHR \*\* (\*) (\*) Vervollständigung der Nachricht über die

Zifferntastatur

<span id="page-17-2"></span> $\blacksquare$ 

<span id="page-17-1"></span><span id="page-17-0"></span>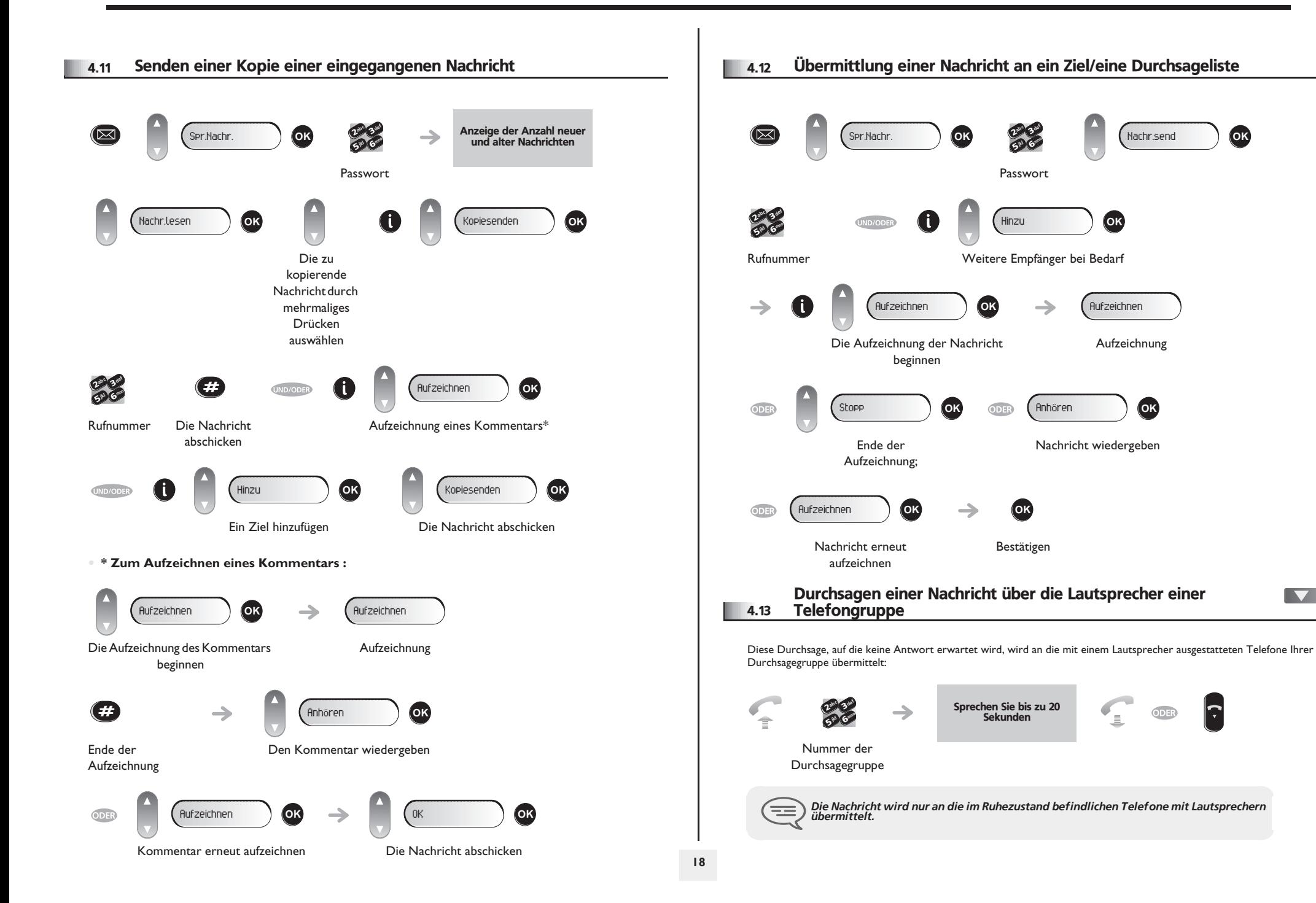

#### <span id="page-18-0"></span>4.14 Ferngesteuerte Änderung der Begrüßungsansage der automatischen Vermittlung

Mit dieser Funktion können Teilnehmer mit entsprechender Berechtigung die Begrüßungsansage (Tag und Nacht) der automatischen Vermittlung ändern.

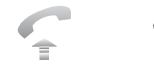

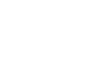

Passwort

2 3<br>5 6 abc. 3 def iki G<sup>rano</sup>

Folgen Sie den Anweisungen der Sprachführung

Rufnummer der Voice-Mailbox

2 3<br>5 6 ab c 3 def iki G<sub>rano</sub>

Nummer Ihrer Voice-Mailbox

2 3<br>5 6 abc 3 def ik<sub>l</sub> G<sup>mno</sup>

 $\rightarrow$ 

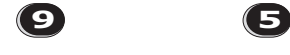

Optionen"

Zugriff auf das Menü "Persönliche

Zugriff auf das Menü "Benutzeranpassung der Begrüßungsansagen"

#### <span id="page-19-0"></span>5.1 Wahl der Anrufe, die Sie umleiten wollen

5

Bei der Aktivierung einer Rufumleitung können Sie den Typ der Anrufe wählen, die Sie umleiten möchten: Extern, intern, alle.

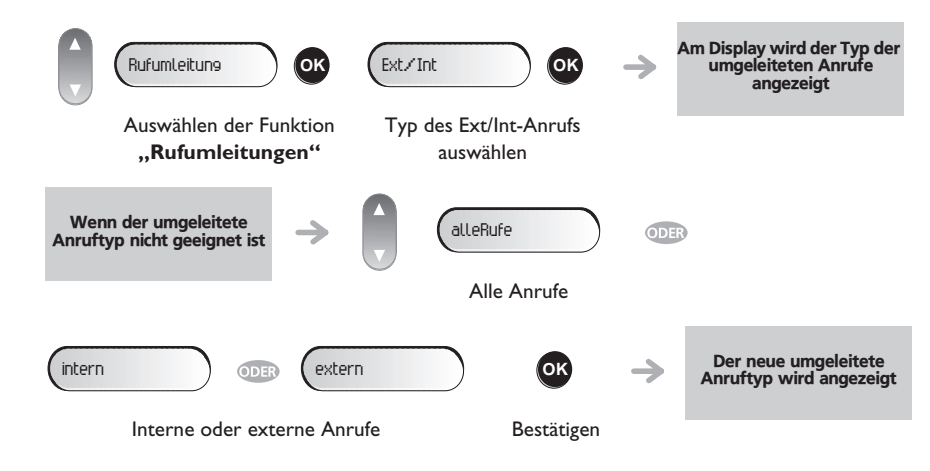

#### <span id="page-19-1"></span>5.2 Umleiten der Anrufe zu einem anderen Telefon (Rufumleitung sofort)

Als Ziel kann dabei eine private Festnetznummer, ein Handy, ein Autotelefon, eine Voice-Mailbox oder auch eine Nebenstelle (Vermittlung usw.) angegeben werden.

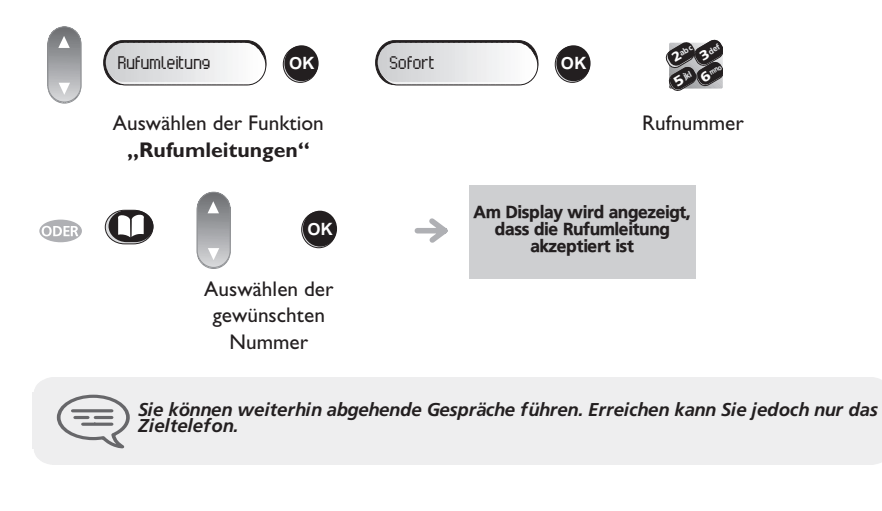

<span id="page-19-3"></span><span id="page-19-2"></span>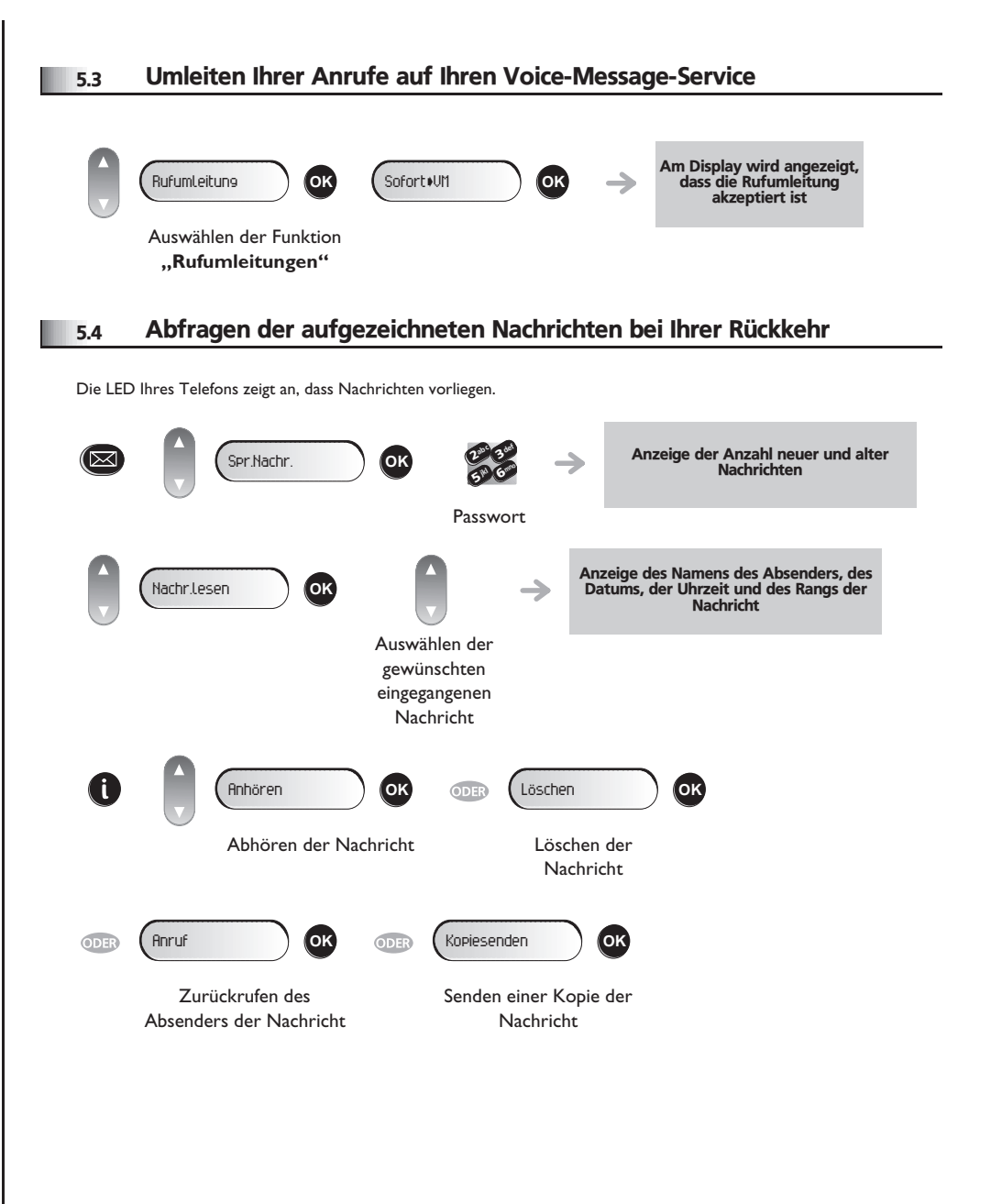

<span id="page-20-3"></span><span id="page-20-2"></span><span id="page-20-1"></span><span id="page-20-0"></span>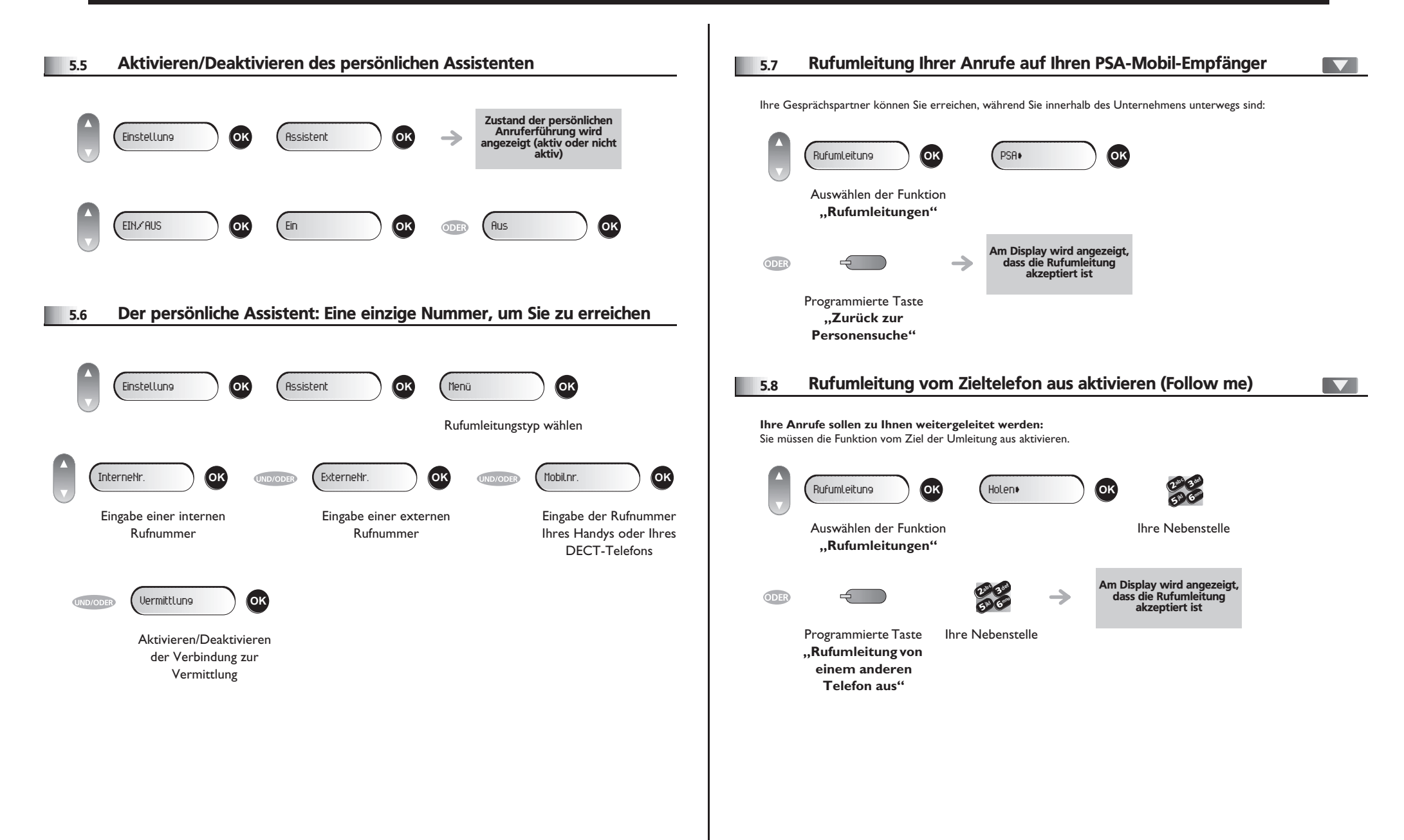

<span id="page-21-5"></span><span id="page-21-4"></span><span id="page-21-3"></span><span id="page-21-2"></span><span id="page-21-1"></span><span id="page-21-0"></span>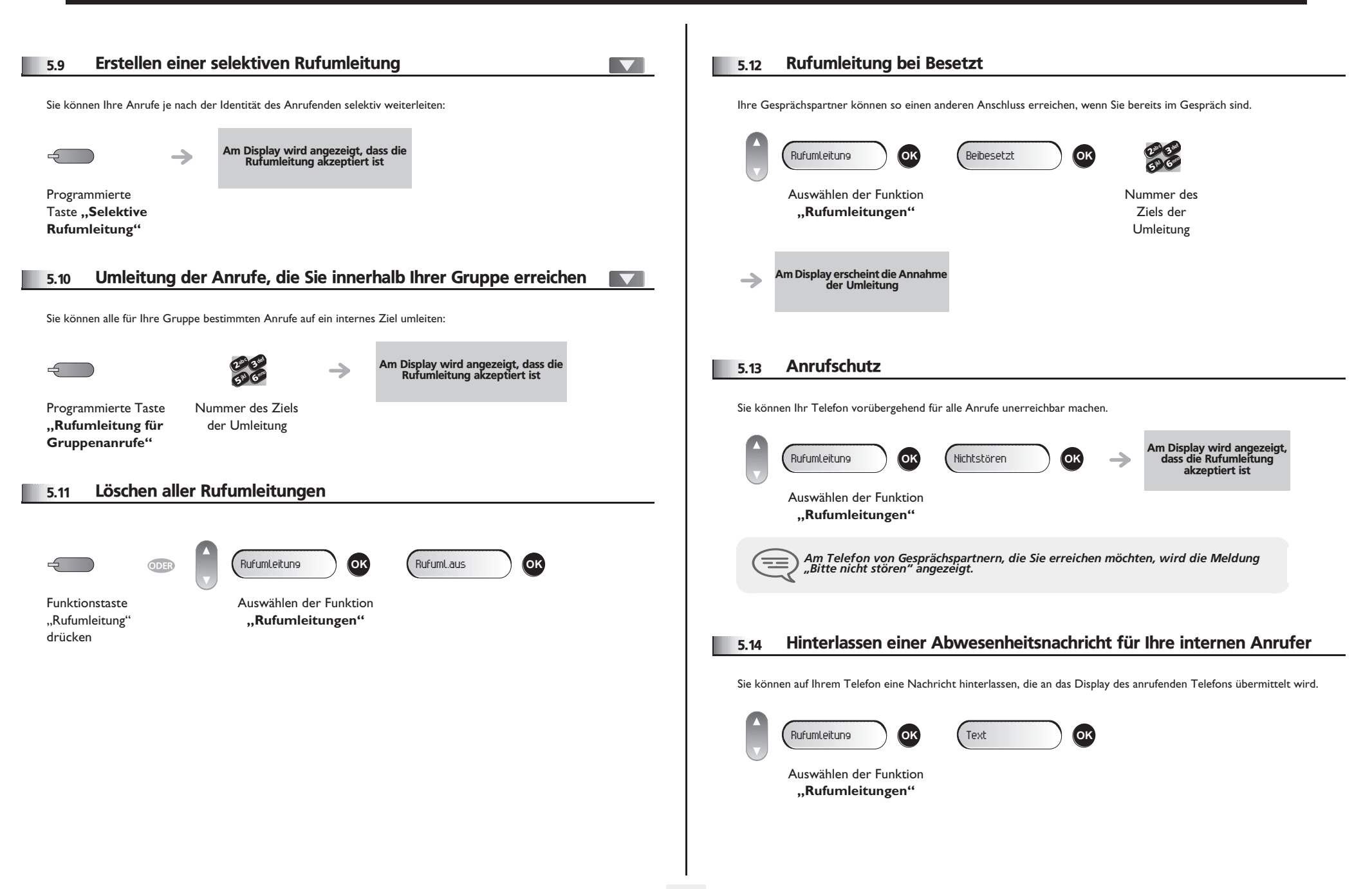

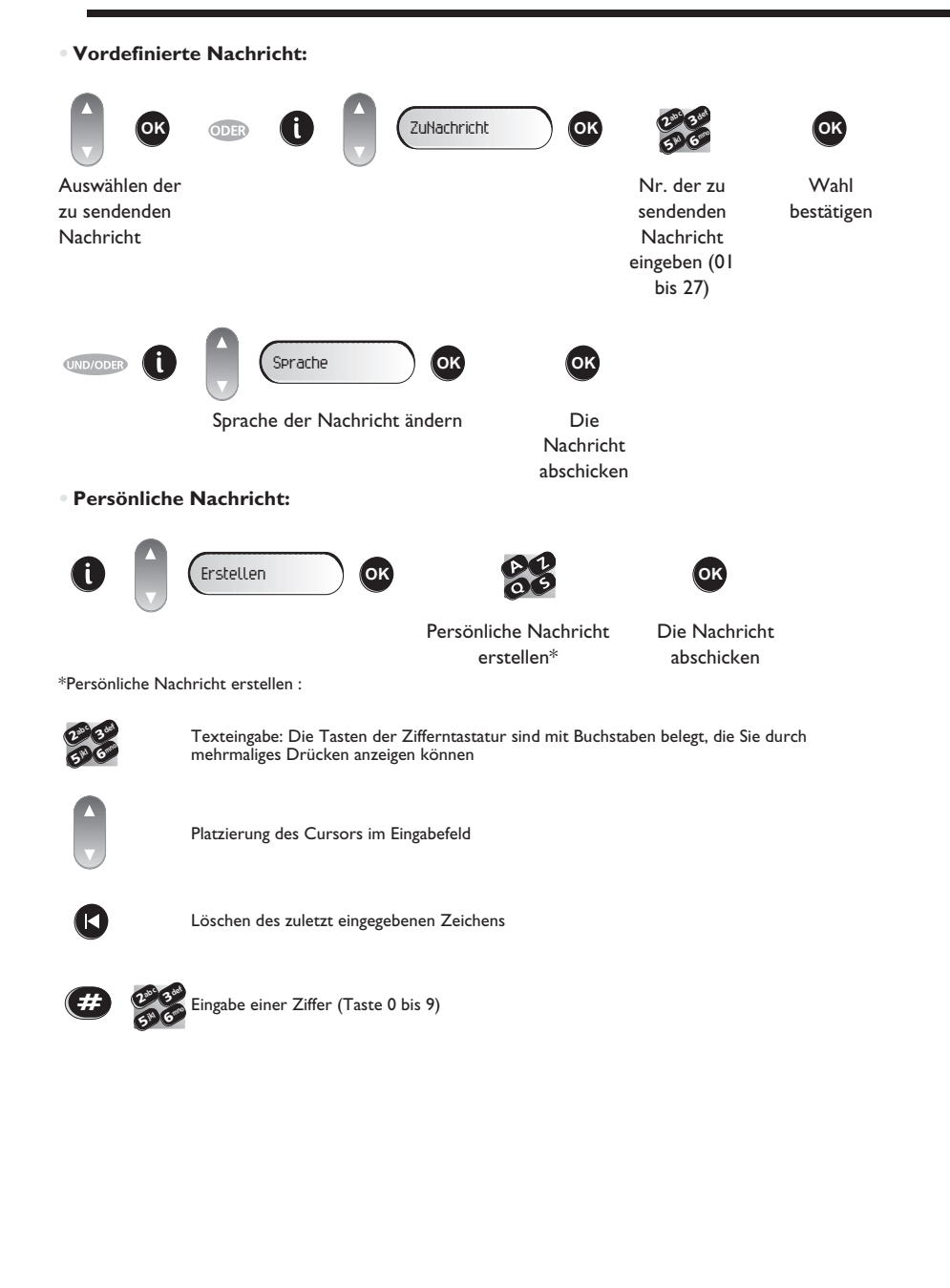

#### **• Folgende 27 Nachrichten sind möglich:**

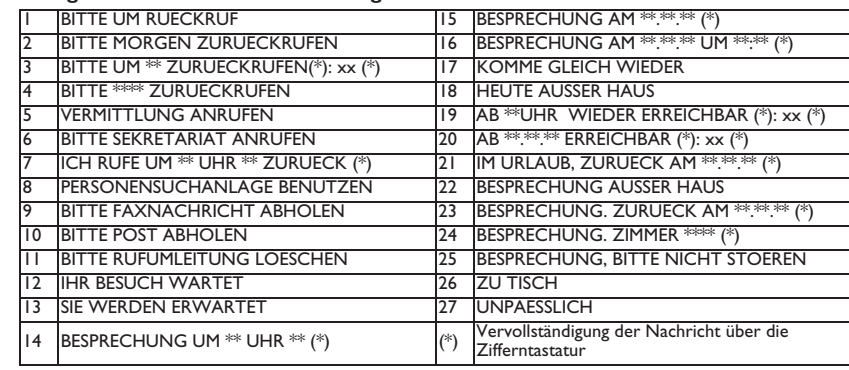

### <span id="page-22-0"></span>5.15 Lesen der während Ihrer Abwesenheit hinterlassenen Nachrichten

Die LED Ihres Telefons zeigt an, dass Nachrichten vorliegen.

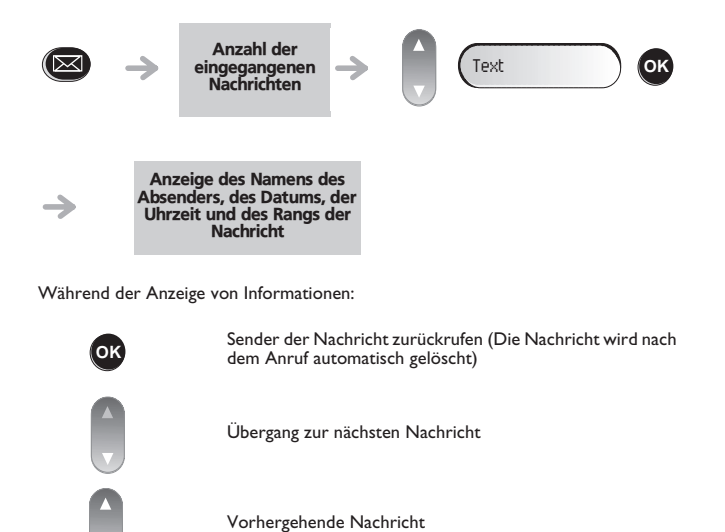

Während der Abfrage einer Nachricht kann durch Drücken der Taste "i" auf die folgenden Funktionen zugegriffen werden: (  $\bigcirc$ )

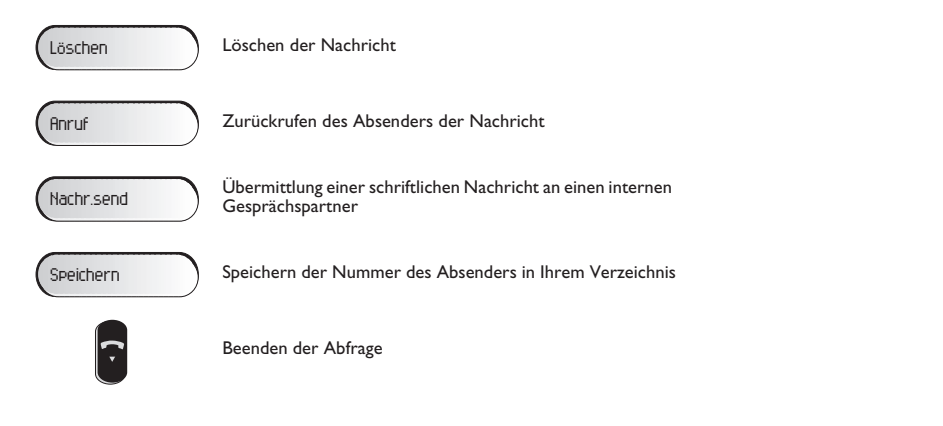

### <span id="page-23-0"></span>5.16 Benachrichtigung über Nachrichten

Eine Nachricht geht in Ihrer Mailbox ein, Sie sind jedoch nicht im Büro. Sie können Ihr Telefon so konfigurieren, dass Sie eine Benachrichtigung auf einem anderen Telefon erhalten.

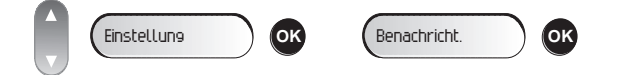

**• Benachrichtigung über Nachrichten aktivieren/deaktivieren:**

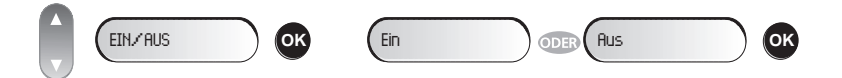

**• Eingabe der Nummer des Telefons, auf dem Sie die Benachrichtigung erhalten möchten:**

65° V 3 $a^{\circ}$ def jkl mno

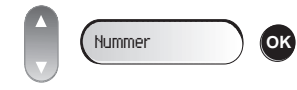

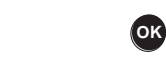

Die Nummer eingeben

Bestätigen

**• Zeitintervall ändern:**

Sie können das Zeitintervall ändern, in dem die Benachrichtigung aktiv ist.

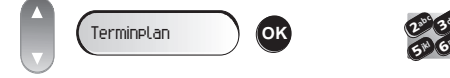

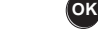

def

mno

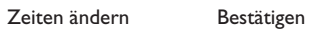

### *Kostenmanagement*

6

<span id="page-24-1"></span><span id="page-24-0"></span>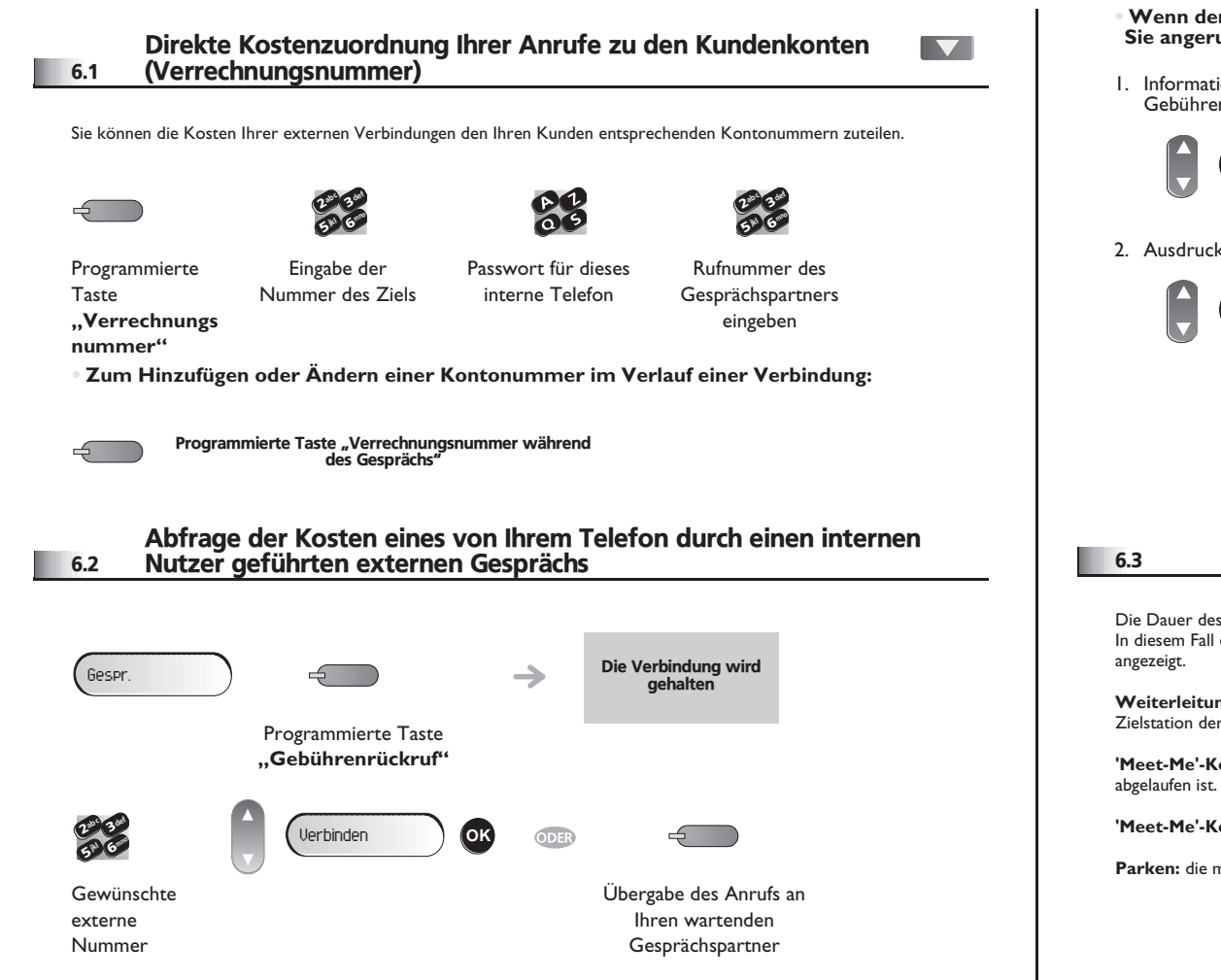

- **• Wenn der interne Gesprächspartner, der den Anruf entgegengenommen hat, auflegt, werden Sie angerufen und können:**
- 1. Informationen über die Verbindung lesen (Kosten, Dauer, Anzahl der Gebühreneinheiten, usw.).

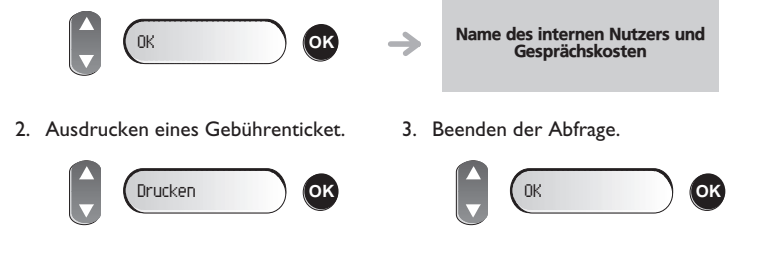

#### 6.3 Beschränkung der Anrufdauer

Die Dauer des externen Anrufs kann vom Administrator zeitlich begrenzt werden.

In diesem Fall ertönt 20 Sekunden vor dem Ende der Verbindung ein Piepton und/oder eine Nachricht wird auf dem Display

**Weiterleitung :** während der Anrufweiterleitung wird die maximale Anrufdauer auf den Wert zurückgesetzt, der für die Zielstation der Weiterleitung festgelegt ist.

**'Meet-Me'-Konferenz :** während einer Dreier-Konferenz wird die Verbindung abgeschnitten, wenn die maximal zulässige Zeit

**'Meet-Me'-Konferenz :** keine Beschränkung der Anrufdauer.

**Parken:** die maximale Dauer wird bei Wiederaufnahme eines geparkten Anrufs nicht zurückgesetzt.

<span id="page-25-1"></span><span id="page-25-0"></span>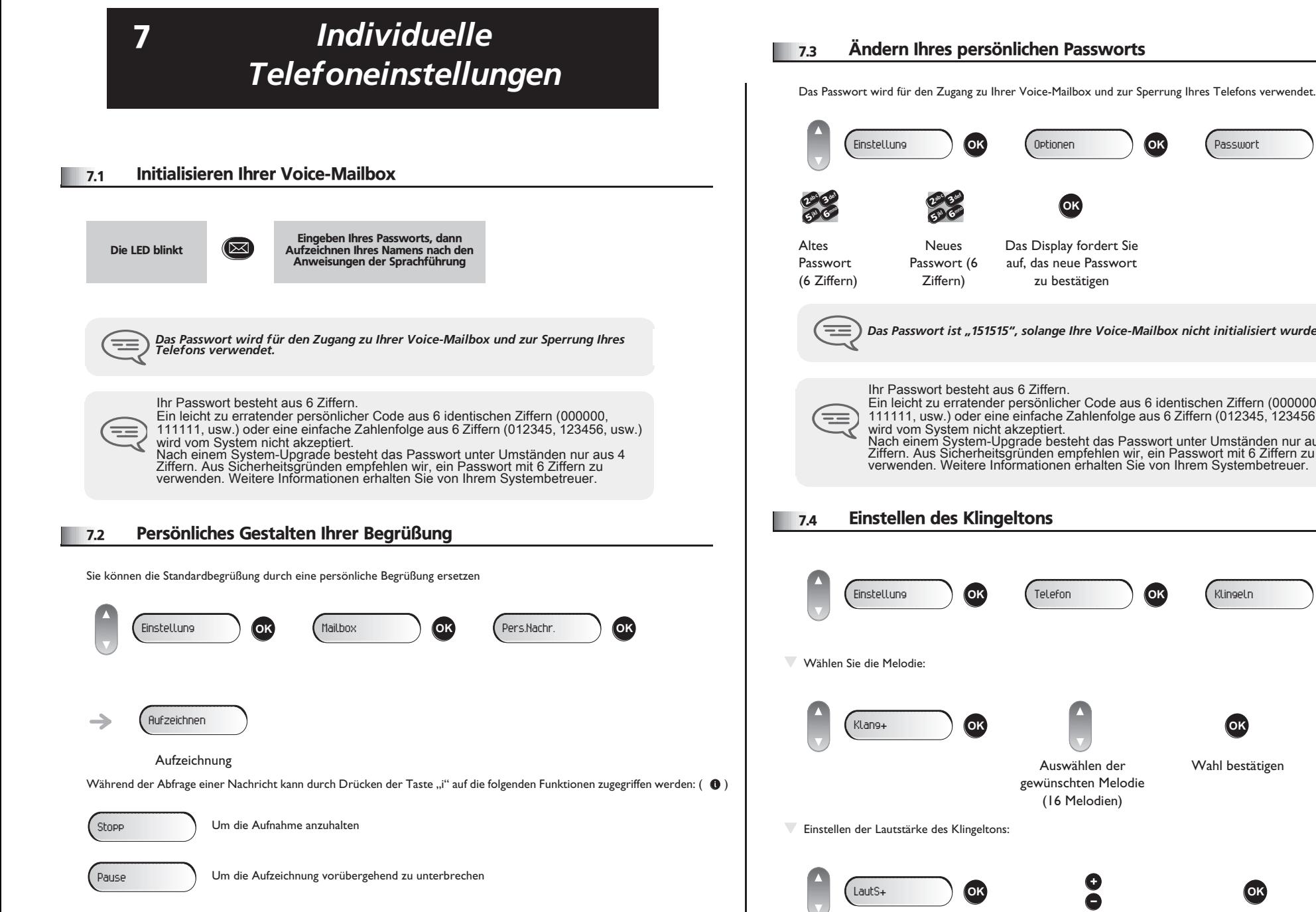

Um die Nachricht erneut aufzunehmen

Aufzeichnen

### 7.3 Ändern Ihres persönlichen Passworts

<span id="page-25-3"></span><span id="page-25-2"></span>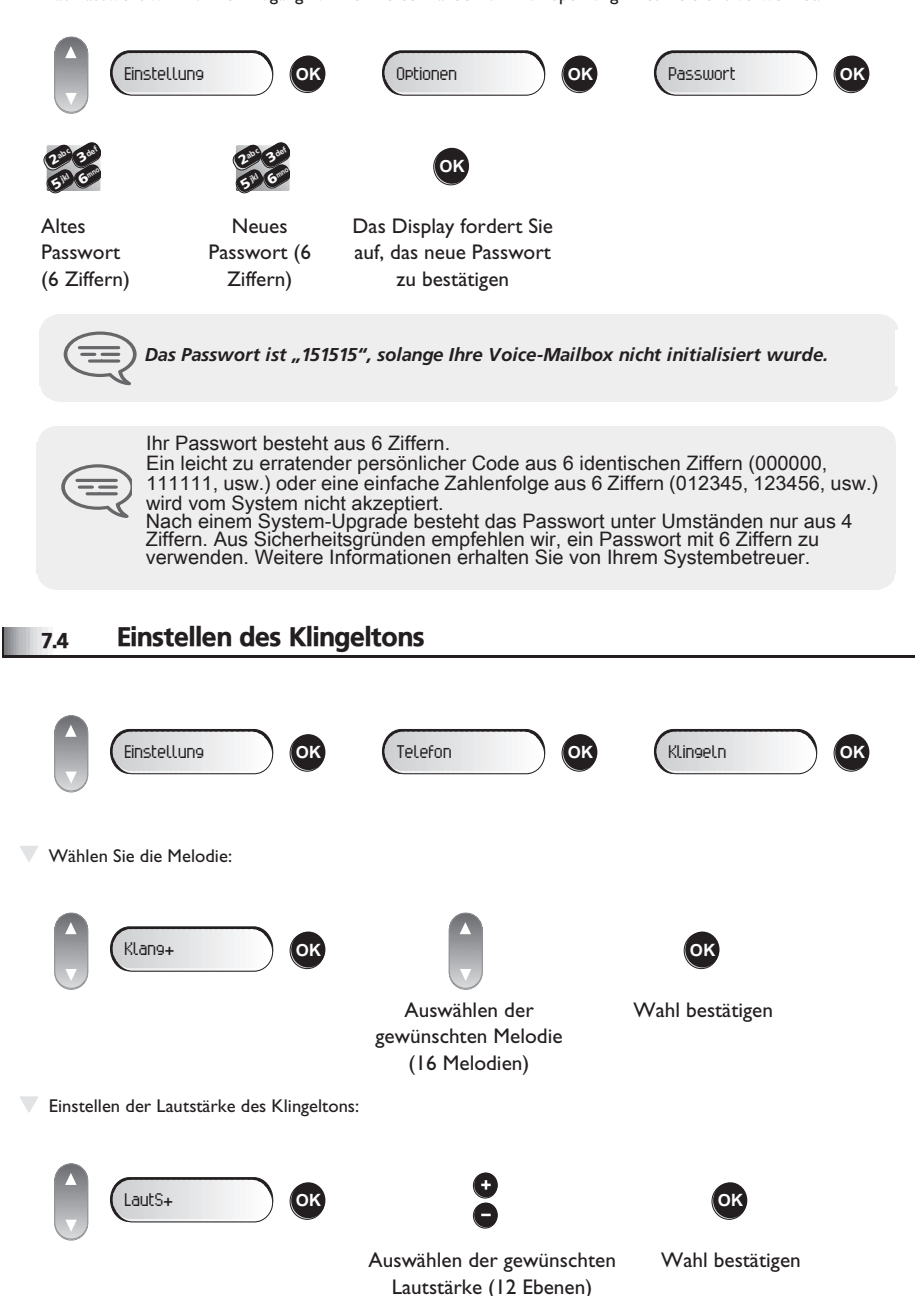

### <span id="page-26-3"></span><span id="page-26-2"></span>*Individuelle Telefoneinstellungen*

<span id="page-26-1"></span><span id="page-26-0"></span>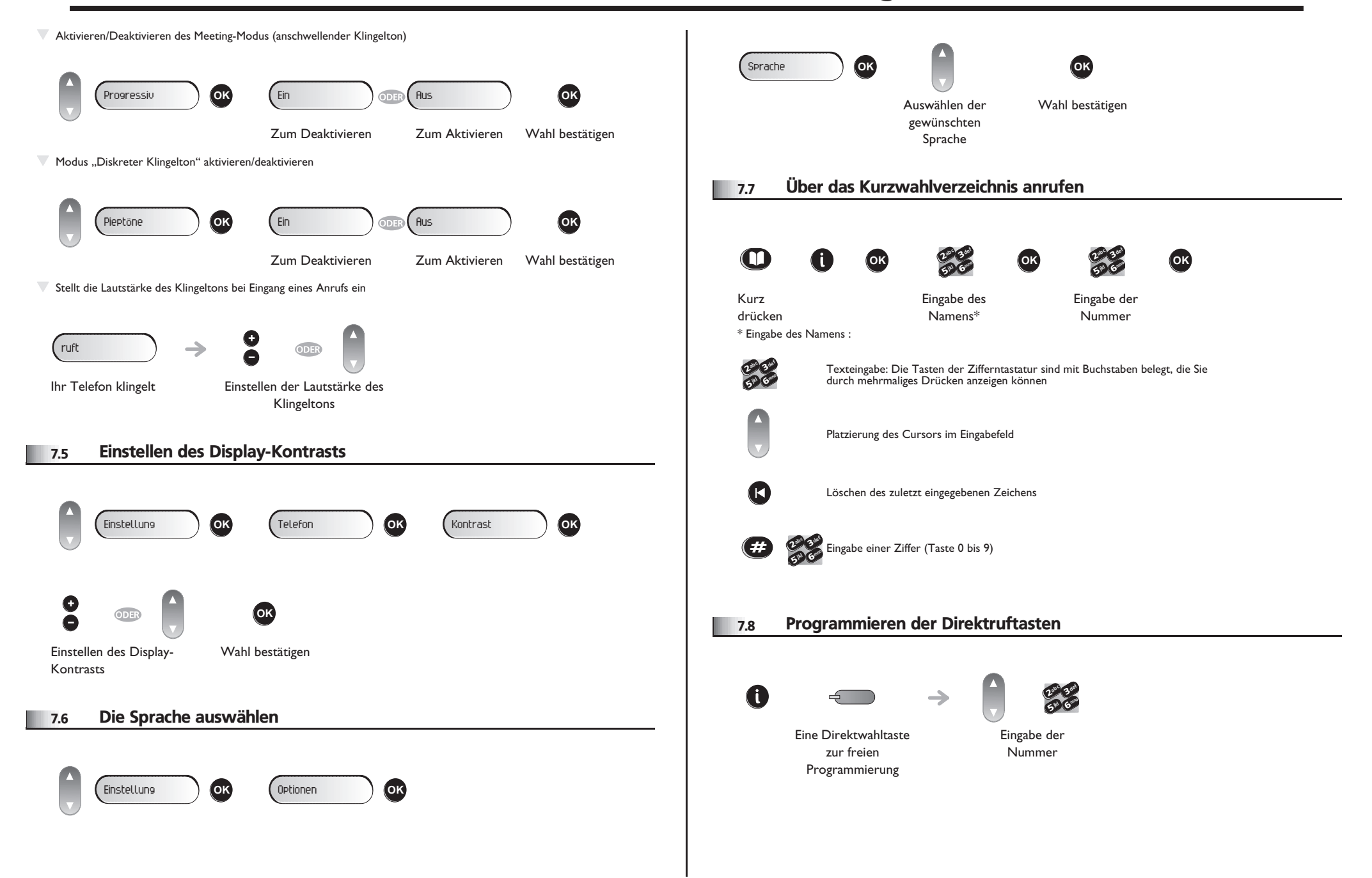

<span id="page-27-4"></span><span id="page-27-3"></span><span id="page-27-2"></span><span id="page-27-1"></span><span id="page-27-0"></span>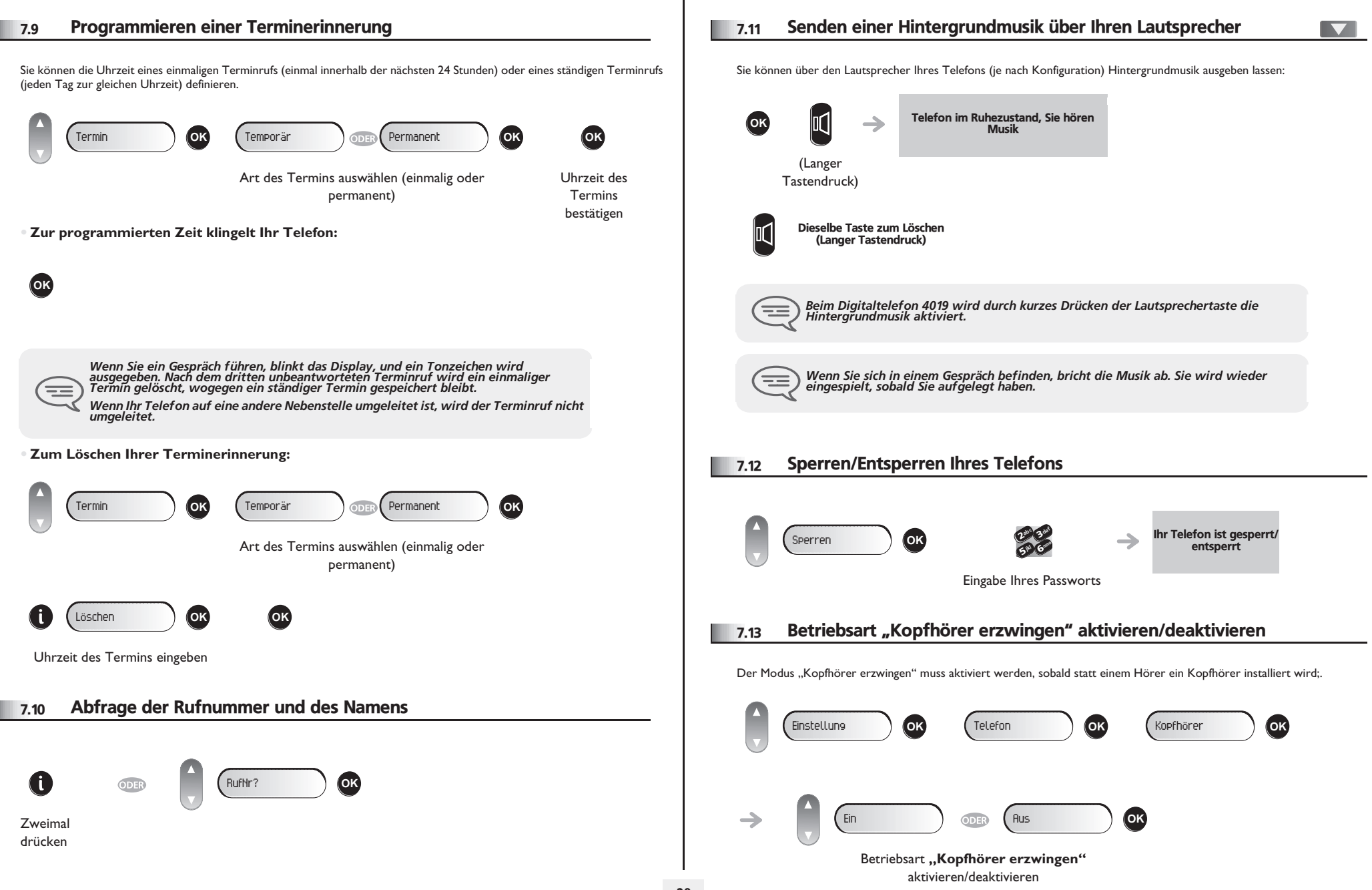

#### <span id="page-28-0"></span>8.1 Agententelefon

Eine Call-Center-Lösung sorgt für eine optimale Verteilung der Anrufe auf die Agenten und berücksichtigt dabei Verfügbarkeit und Qualifikationen.

#### <span id="page-28-1"></span>8.2 Agenten-Sitzung beginnen (Anmeldung)

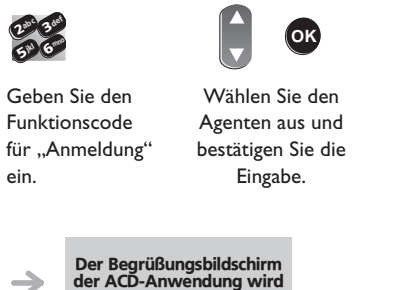

Abhängig von den auf dem Bildschirm angezeigten Angaben Passwort eingeben oder

6**5 A** 3ab <sup>c</sup> def jkl mno

**OK**

bestätigen

Der Begrüßungsbildschirm der ACD-Anwendung wird angezeigt.

#### **• Begrüßungsbildschirm der ACD-Anwendung**

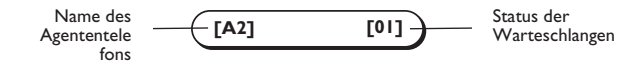

#### <span id="page-28-2"></span>8.3 Die vier Betriebszustände von Agententelefonen

Die Verfügbarkeit eines Agenten richtet sich nach seinem Betriebsstatus (es gibt vier), den er jederzeit ändern kann. Die vier Betriebszustände sind:

- **Angemeldet** Der Agent kann Anrufe annehmen.
- **Abgemeldet** Der Agent hat sich von der ACD-Anwendung abgemeldet.
- **Nachbearbeitung** Der Agent nimmt keine Anrufe entgegen und ist mit der Nachbearbeitung eines Anrufs beschäftigt.
- **Momentan abwesend** Der Agent macht eine Pause und nimmt keine Anrufe entgegen.

#### <span id="page-28-3"></span>8.4 Betriebsstatus des Telefons ändern

Die Codes zum Wechsel des Betriebsstatus werden bei der Systemkonfiguration definiert. Auskünfte zu diesen Codes erteilt Ihr Systemadministrator.

> **Angemeldet Abgemeldet**

**Nachbearbeitung Momentan abwesend**

ODER

**Betriebszustände Codes**

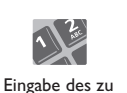

 $\rightarrow$ 

aktivierenden Betriebscodes

Eine Melodie ertönt: Aktivierung angenommen, die Änderung wurde ausgeführt.

Ein Alarmsignal des Typs "Summer" ertönt: Aktivierung<br>abgelehnt. Das Telefon wird vom Call-Center<br>wahrscheinlich nicht erkannt. Wenden Sie sich an Ihren Administrator.

### *Garantie und sonstige*

Abgesehen von der gesetzlichen Garantie wird für dieses Gerät eine einjährige Garantie einschließlich Ersatzteilen und Lohnkosten ab Rechnungsdatum eingeräumt. Bei versuchter Geltendmachung der Garantie wird die Vorlage der Rechnung verlangt. Diese Garantie gilt jedoch nicht für Schäden auf Grund folgender Ursachen: Unsachgemäßer Gebrauch im Gegensatz zu den in diesem Benutzerhandbuch aufgeführten Anweisungen, durch natürliche Abnutzung entstandene Defekte oder Schäden, Schäden durch äußeren Einfluss (z.B.: Anstoßen, Herabfallen, Aussetzen einer Feuchtigkeitsquelle usw.), unsachgemäße Installation oder Änderungen bzw. Reparaturen durch nicht vom Hersteller oder Händler zugelassene Personen.

Achtung: Bringen Sie Ihr Telefon niemals mit Wasser in Kontakt. Sie können jedoch zur Reinigung Ihres Telefons ein weiches, leicht befeuchtetes Tuch verwenden. Verwenden Sie niemals Lösemittel (Trichlorethylen, Aceton usw.). Dadurch könnte die Kunststoffoberfläche Ihres Telefons beschädigt werden. Besprühen Sie es niemals mit Reinigungsmitteln.

Um die Beschädigung des Telefonkabelanschlusses zu vermeiden, stellen Sie sicher, dass das Kabel in dem für diesen Zweck gedachten Fach untergebracht ist.

Von der Hörmuschel und vom Mikrofonbereich des Hörers können Metallgegenstände angezogen werden, die gefährlich für das Ohr sein können.

Die Bezeichnungen sind nicht Vertragsbestandteil und können jederzeit geändert werden. Bestimmte Funktionen Ihres Apparats sind vom Softwareschlüssel und von der Konfiguration abhängig.

### **Konformitätserklärung**

Alcatel-Lucent Enterprise erklärt, dass die mit dieser Gebrauchsanleitung gemeinten Produkte den wesentlichen Anforderungen der Richtlinie 1999/5/CE des Parlements und des Rats entsprechen. Eine Kopie des Originals dieser Konformitätserklärung können Sie von Ihrem Installateur erhalten.

Verbrauch im Standby-Betrieb: 3,5V.

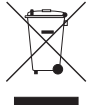

### **Informationen zum Umweltschutz**

Dieses Symbol gibt an, dass das Produkt am Ende des Produktlebenszyklus in den Mitgliedsländern der EU sowie in Norwegen und der Schweiz einer speziellen Sammelstelle zugeführt werden muss. Mit der richtigen Entsorgung dieses

Produktes tragen Sie zum Erhalt der natürlichen Ressourcen bei und verhindern, dass durch einen unsachgemäßen Umgang mit Abfall die Umwelt und die menschliche Gesundheit gefährdet werden. Weitere Informationen über die Wiederverwertung dieses Produktes erhalten Sie bei dem Lieferanten, bei dem Sie es erworben haben.

### **Betriebsbedingungen**

Betriebstemperaturbereich: -5 °C - 45 °C.

### **Schutz vor akustischer Überlastung**

Der Schallpegel des vom Hörer des Apparats erzeugten Signals liegt bei einem vorübergehenden Signal unter 130 dBspl (123 dBspl für Australien) und bei einem kontinuierlichen Signal bei 118 dBspl (rms) (120 dBA für Australien).

### **EU-Richtlinie 2003/10/EG zu Lärm am Arbeitsplatz**

Das Klingelzeichen trägt zur globalen täglichen Lärmbelastung bei; bei maximaler Lautstärke beträgt der Schallpegel 60 cm vom Apparat entfernt 105 dBA. Zur Reduzierung des Lärmpegels empfehlen wir: - die Reduzierung der Lautstärke (9 Stufen von 5 dB), - die Programmierung eines Klingelzeichens mit progressiver Lautstärke.

Alcatel-Lucent Enterprise behält sich im Interesse ihrer Kunden das Recht vor, Leistungsmerkmale von Produkten ohne Vorankündigung zu ändern.

Alcatel, Lucent, Alcatel-Lucent und das Alcatel-Lucent Logo sind Marken von Alcatel-Lucent. Alle übrigen Marken sind das Eigentum der jeweiligen Eigentümer. Änderungen der hier enthaltenen Informationen ohne Ankündigung vorbehalten. Alcatel-Lucent übernimmt keine Verantwortung für etwaige hierin enthaltene Fehler. Copyright © 2012 Alcatel-Lucent. Alle Rechte vorbehalten.

MU19008APAF-O820ed02-1219